## **Orientalmotor**

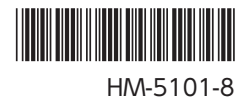

## **ブラシレスモーターユニット** BLV **シリーズ**

## **標準タイプ・電磁ブレーキ付タイプ**

## **取扱説明書(通信編)**

お買い上げいただきありがとうございます。

この取扱説明書には、製品の取り扱いかたや安全上の注意事項を示しています。

- 取扱説明書をよくお読みになり、製品を安全にお使いください。
- お読みになった後は、いつでも見られるところに必ず保管してください。

## もくじ

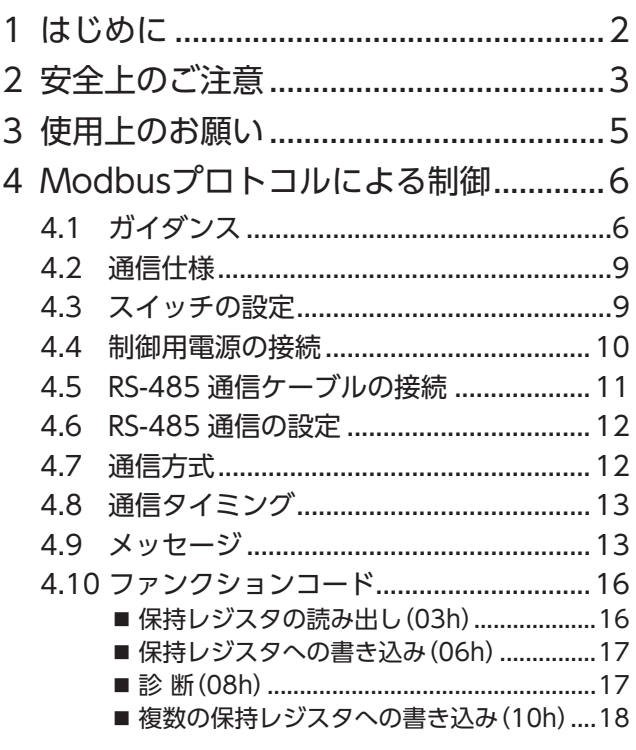

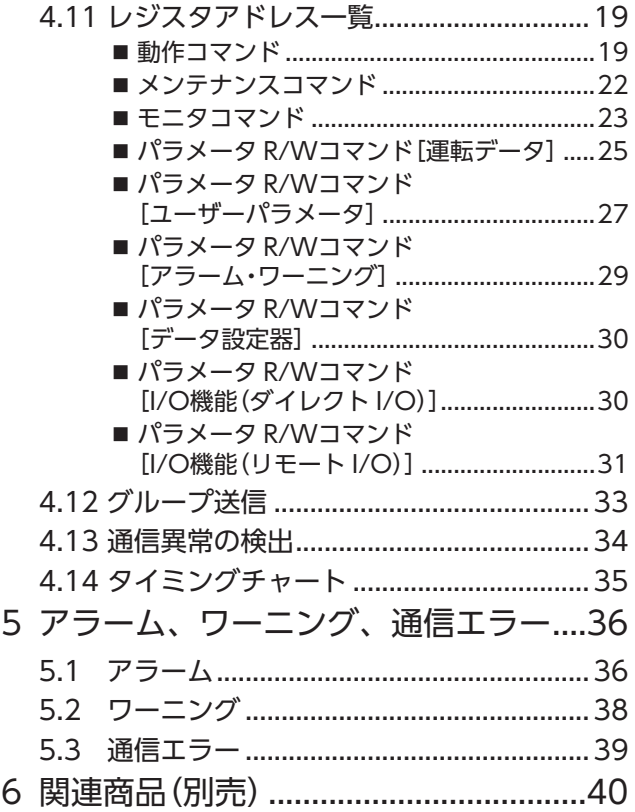

# <span id="page-1-0"></span>**1 はじめに**

#### ■ お使いになる前に

製品の取り扱いは、電気・機械工学の専門知識を持つ有資格者が行なってください。 お使いになる前に[、3 ページ「2 安全上のご注意」](#page-2-1)をよくお読みのうえ、正しくお使いください。また、本 文中の警告・注意・重要に記載されている内容は、必ずお守りください。 この製品は、一般的な産業機器への組み込み用として設計・製造されています。その他の用途には使用しない でください。また、電源には、一次側と二次側が強化絶縁された直流電源を使用してください。この警告を 無視した結果生じた損害の補償については、当社は一切その責任を負いませんので、あらかじめご了承くだ さい。

#### ■ 関連する取扱説明書

取扱説明書は製品には添付していません。当社の WEBサイトからダウンロードしていただくか、支店・営業 所にお問い合せください。

https://www.orientalmotor.co.jp/

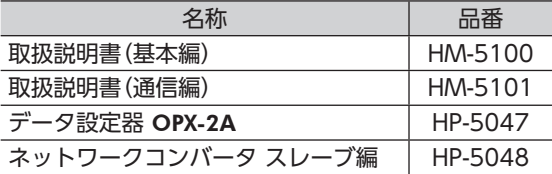

## <span id="page-2-1"></span><span id="page-2-0"></span>**2 安全上のご注意**

ここに示した注意事項は、製品を安全に正しくお使いいただき、お客様や他の人々への危害や損傷を未然に 防止するためのものです。内容をよく理解してから製品をお使いください。

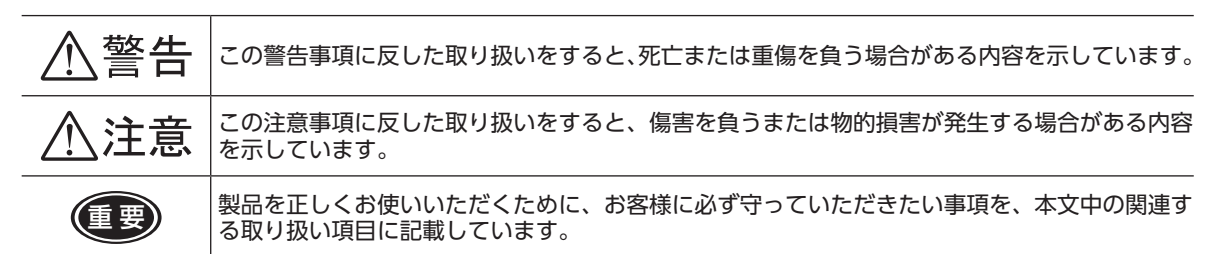

図記号の説明 へ): してはいけない「禁止」内容を示しています。

:必ず実行していただく「強制」内容を示しています。

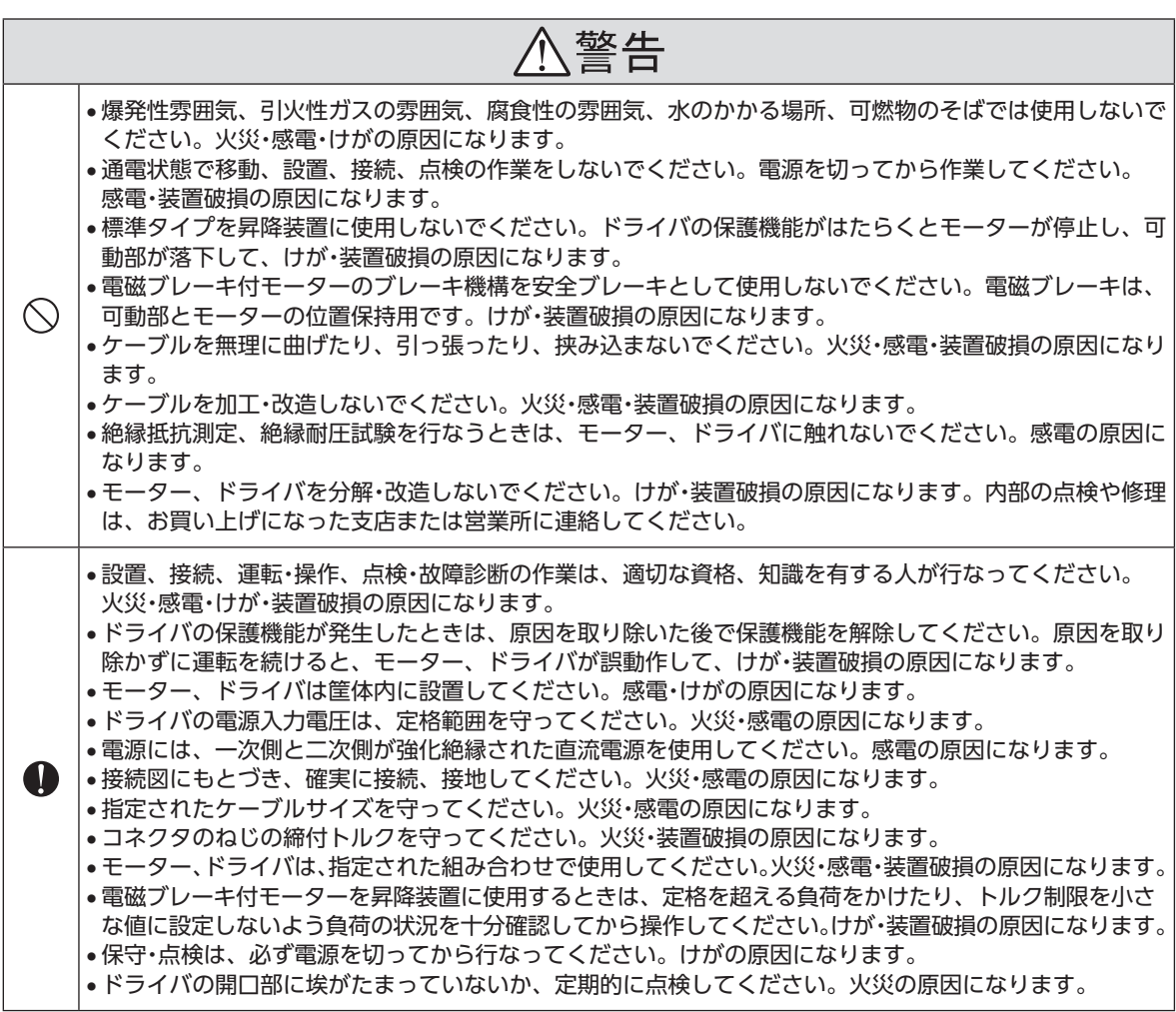

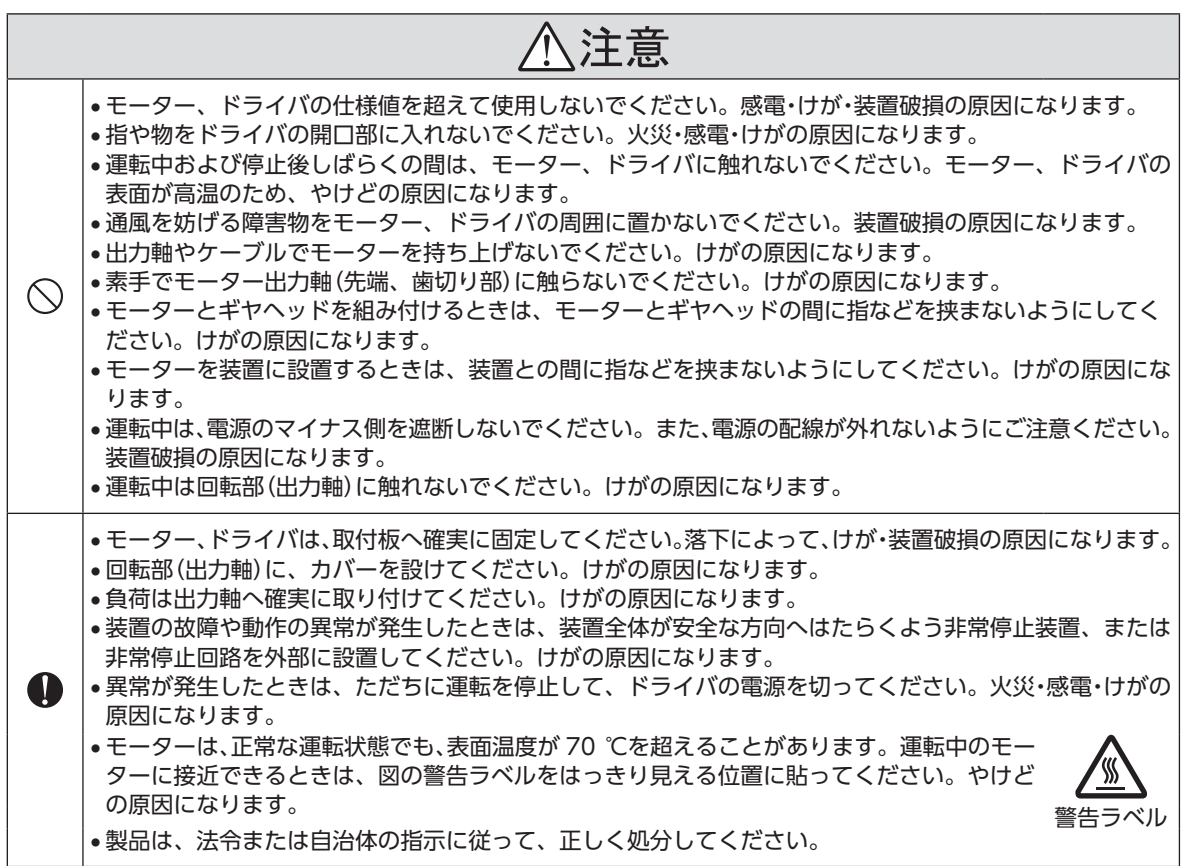

## <span id="page-4-0"></span>**3 使用上のお願い**

BLVシリーズをお使いいただくうえでの制限やお願いについて説明します。

#### • 回生エネルギー

慣性体を急激に加減速運転したり、モーターを昇降装置に使用すると、回生エネルギーが発生する場合があ ります。ドライバには回生エネルギーを処理する機能がないため、お使いになる直流電源の出力容量や過電 圧耐量が小さい場合、回生エネルギーによって電源やドライバの保護機能がはたらき、モーターが停止する ことがあります。このような運転を行なうときは、出力容量や過電圧耐量が十分に大きい電源、またはバッ テリを使用してください。

また、昇降装置では可動部が落下するおそれがあるため、電磁ブレーキ付タイプをお使いください。 電源やドライバの保護機能がはたらいたときは、お客様ご相談センターにお問い合わせください。

- モーターとドライバを接続した状態で、絶縁抵抗測定、絶縁耐圧試験を行なわないでください モーターとドライバを接続した状態で、絶縁抵抗測定、絶縁耐圧試験を行なうと、製品が破損する原因にな ります。
- ソリッドステートリレー(SSR)で電源を ON/OFFしないでください

ソリッドステートリレー(SSR)で電源を入れる、または切ると、モーター、ドライバが破損する原因になります。

• 電源の ON/OFFを機械式接点で行なうときのご注意

機械式接点(ブレーカ、電磁開閉器、リレーなど)で電源の ON/OFFを行なうときは、電源の +(プラス)側 のみを機械式接点で ON/OFFしてください。電源の +(プラス)、 - (マイナス)を機械式接点で同時に ON/ OFFすると、制御回路や周辺機器が破損する原因になります。 詳しくは、取扱説明書(基本編)をご覧ください。

• プラス側を接地した電源を接続するときのご注意

主電源入力端子(CN1)、入出力信号コネクタ(CN4)、通信コネクタ(CN5/CN6/CN7)、および制御用電源 入力端子(TB1)は絶縁されていません。電源のプラス側を接地するときは、マイナス側を接地した機器(パソ コンなど)を接続しないでください。ドライバとこれらの機器が短絡して、破損するおそれがあります。

• ノイズ対策

ノイズ対策については、取扱説明書(基本編)をご覧ください。

• グリース対策

ギヤヘッドからまれにグリースがにじみ出ることがあります。グリース漏れによる周囲環境の汚染が問題と なる場合には、定期点検時にグリースのにじみをチェックしてください。または、油受けなどの損害防止装 置を取り付けてください。グリース漏れでお客様の装置や製品などに不具合を発生させる原因になります。

• 低温環境で使用する場合

周囲温度が低い場合、ギヤヘッドに使用しているオイルシールやグリースの粘性によって負荷トルクが増加 し、出力トルクが低下したり、過負荷アラームが発生することがあります。時間の経過にともない、オイルシー ルやグリースがなじみ、過負荷アラームが発生せずにモーターを運転できるようになります。

#### • 中空軸フラットギヤヘッドの出力軸には、グリースを塗布してください

中空軸フラットギヤヘッドでは、焼き付きを防ぐため、グリース(二硫化モリブデングリースなど)を負荷軸 表面と中空出力軸の内面に塗布してください。

#### • ドライバは半導体素子を使用しています。取り扱いには十分注意してください

ドライバは静電気に敏感な部品を使用しています。ドライバに触れるときは電源を切り、静電防止対策を施 してください。ドライバが破損する原因になります。

• モーターとドライバの接続

BLV510 は、モーターをドライバに接続するとき、必ず付属の接続ケーブルを使用してください。 BLV620、BLV640 は、モーターとドライバ間を延長するとき、付属の接続ケーブルを使用してください。

• 電磁ブレーキ部の摺動音

電磁ブレーキ付モーターは運転中にブレーキ板の摺動音がでることがあります。 機能上、問題はありません。

# <span id="page-5-0"></span>**4 Modbusプロトコルによる制御**

RS-485 通信でモーターを制御する方法について説明します。RS-485 通信で使用するプロトコルは、 Modbusプロトコルです。

Modbusプロトコルは、仕様が一般に公開されており、簡単であるため、産業分野で広く使用されています。 Modbusの通信方式はシングルマスタ/マルチスレーブ方式です。マスタだけがクエリ(問い合わせ)を発行 できます。スレーブはクエリで要求された処理を実行し、応答メッセージを返信します。

## 4.1 ガイダンス

はじめてお使いになるときはここをご覧になり、運転方法のながれについてご理解ください。

重 要 モーターを動かすときは周囲の状況を確認し、安全を確保してから運転してください。

## **STEP 1 設置と接続を確認します**

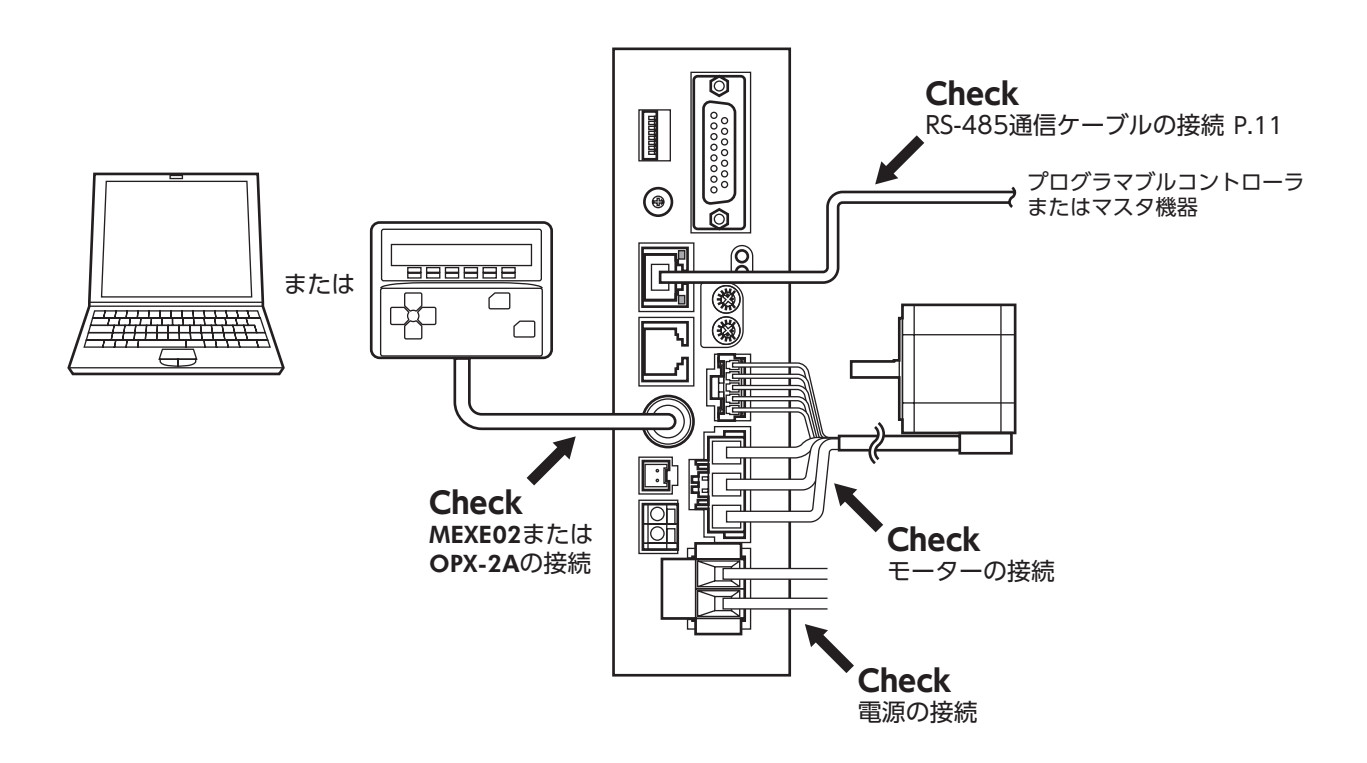

## **STEP 2 スイッチを設定します**

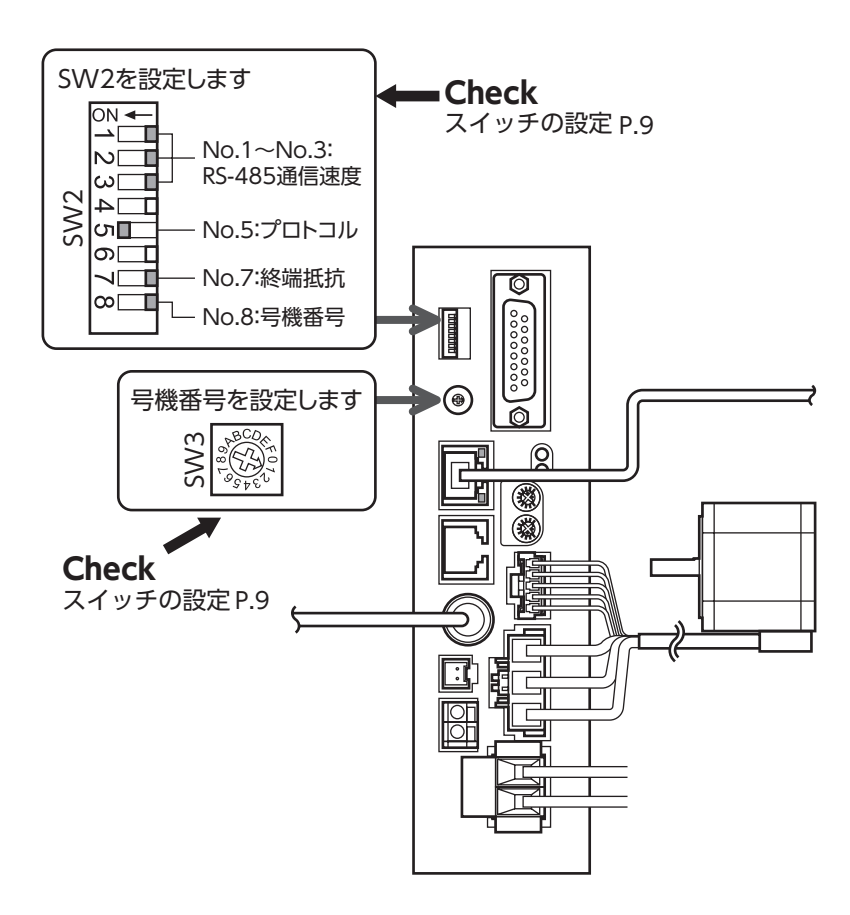

## **STEP 3 電源を投入し、パラメータを設定します**

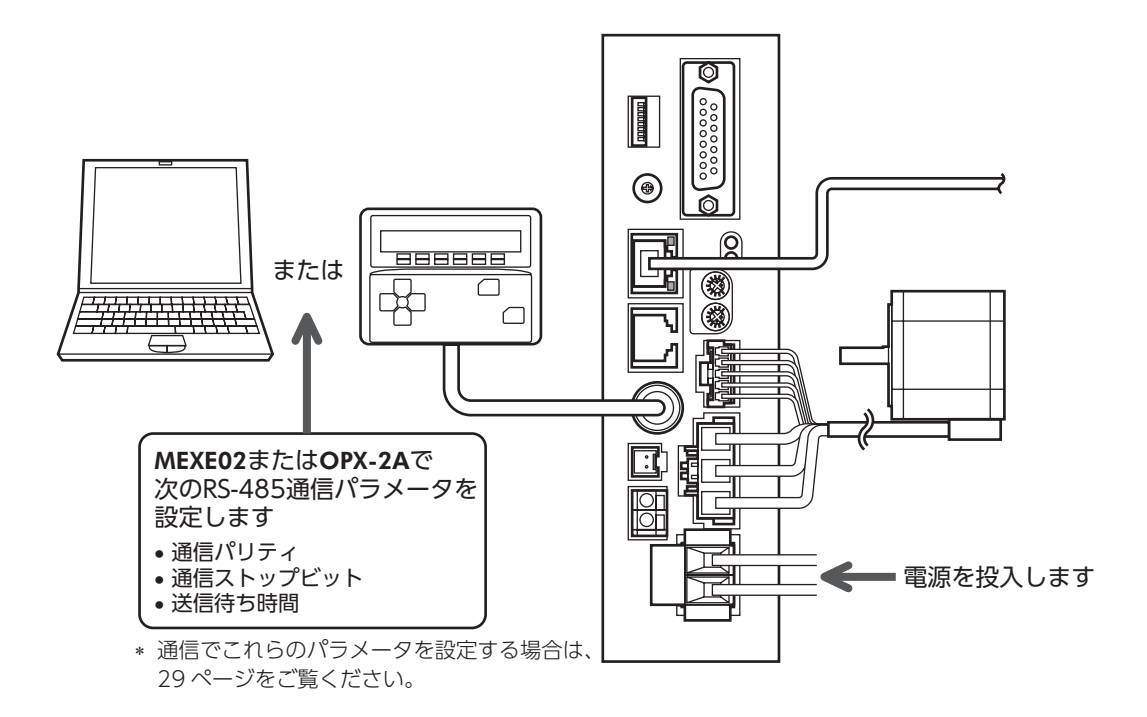

## **STEP 4 電源を再投入します**

「通信パリティ」、「通信ストップビット」および「送信待ち時間」パラメータは、電源の再投入後に有効になり ます。

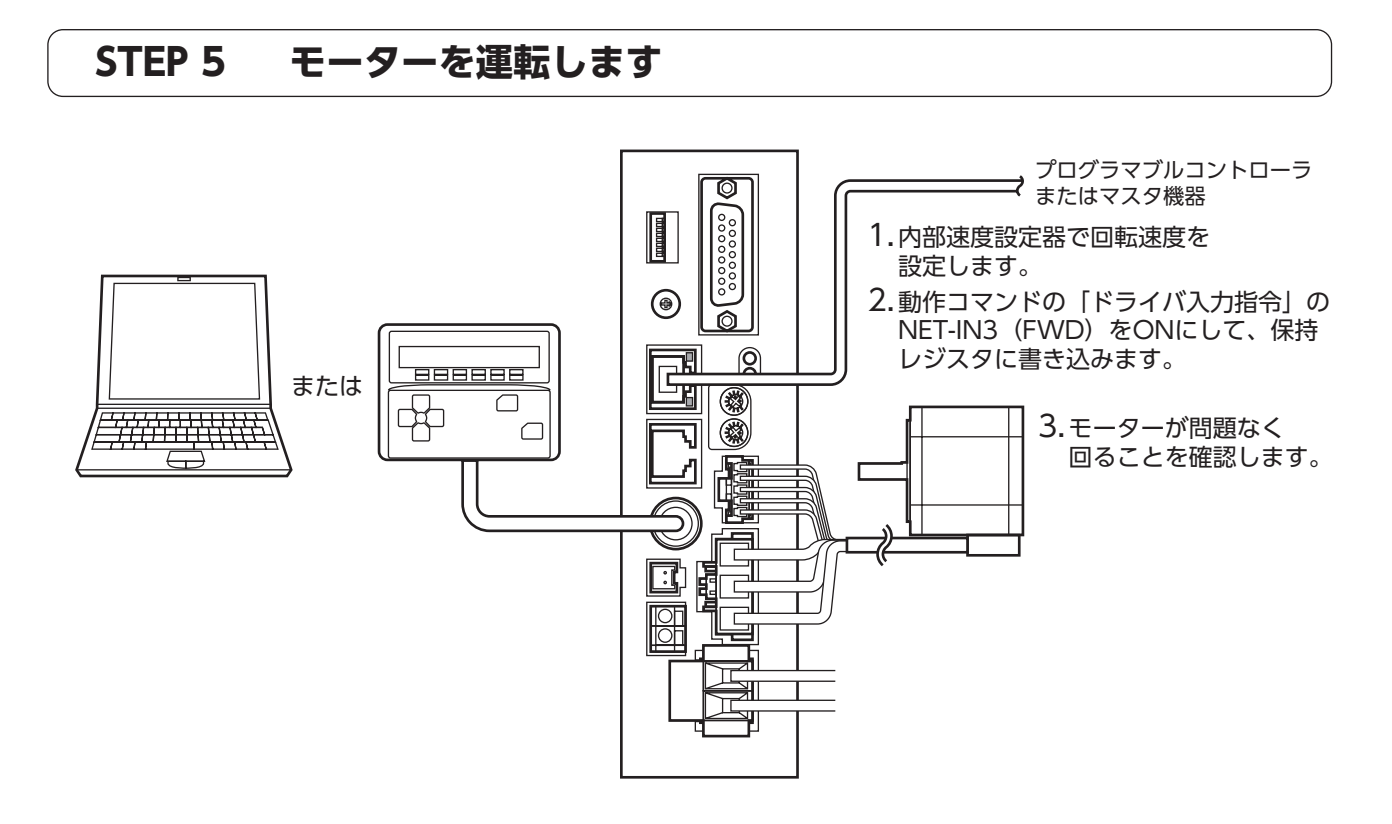

## **STEP 6 うまく動かせましたか?**

いかがでしたか。うまく運転できたでしょうか。モーターが動かないときは、次の点を確認してください。

- アラームが発生していませんか?
- 電源、モーター、RS-485 通信ケーブルは確実に接続されていますか?
- スレーブアドレス、通信速度、終端抵抗の設定は正しいですか?
- C-ERR LEDが点灯していませんか?
- C-DAT LEDは点灯していますか?

詳細な設定や機能については、次ページ以降をご覧ください。

## <span id="page-8-0"></span>4.2 通信仕様

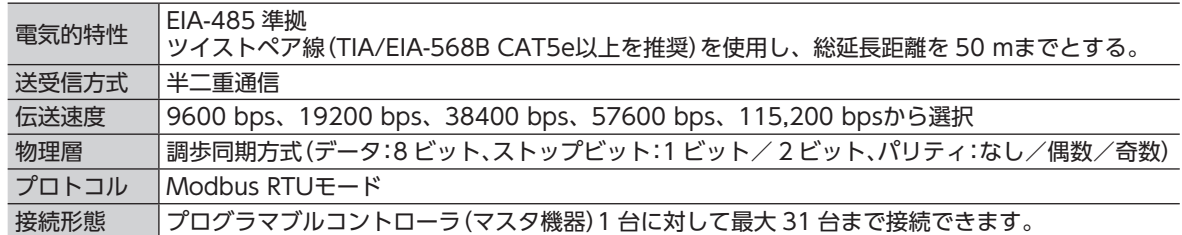

## 4.3 スイッチの設定

<span id="page-8-1"></span>重 要 • スイッチを設定するときは、必ずドライバの電源を切ってください。電源が投入されている状態 で設定しても、有効になりません。

• 通信設定スイッチ(SW2)の No.4 と No.6 は ONにしないでください。

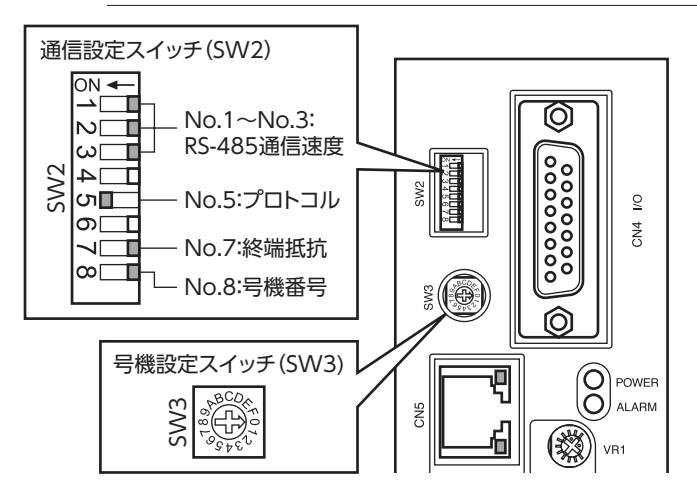

#### ■ プロトコル

通信設定スイッチ(SW2)の No.5 を ONにします。Modbusプロトコルが選択されます。 出荷時設定 OFF

#### ■ 号機番号(スレーブアドレス)

号機設定スイッチ(SW3)と通信設定スイッチ(SW2)の No.8 を併用して、号機番号(スレーブアドレス)を設 定します。号機番号(スレーブアドレス)は重複しないように設定してください。号機番号(スレーブアドレス) 0 はブロードキャストで予約されているので、使用しないでください。 出荷時設定 SW3:0、SW2-No.8:OFF

号機番号(スレーブアドレス)一覧

| SW <sub>3</sub> | SW2-No.8:<br><b>OFF</b> | SW <sub>3</sub> | SW2-No.8:<br><b>OFF</b> | SW <sub>3</sub> | SW2-No.8:<br>ON | SW <sub>3</sub> | SW2-No.8:<br>ON |
|-----------------|-------------------------|-----------------|-------------------------|-----------------|-----------------|-----------------|-----------------|
|                 | ブロードキャスト<br>予約          | 8               | 8                       |                 | 16              | 8               | 24              |
|                 |                         | 9               | q                       |                 | 17              | q               | 25              |
| ∍               | $\Omega$                | A               | 10                      | ∍               | 18              | A               | 26              |
| 3               |                         | B               | 11                      | 3               | 19              | B               | 27              |
| 4               |                         |                 | 12                      | 4               | 20              |                 | 28              |
| 5               |                         | D               | 13                      |                 | 21              | רו              | 29              |
| 6               | 6                       | F               | 14                      | 6               | 22              | F               | 30              |
|                 |                         |                 | 15                      |                 | 23              |                 | 31              |

#### <span id="page-9-0"></span>■ 通信速度

通信設定スイッチ(SW2)の No.1 ~ 3 で通信速度を設定します。 通信速度は、マスタ機器の通信速度と同じ値を設定してください。 出荷時設定 すべて OFF(9600 bps)

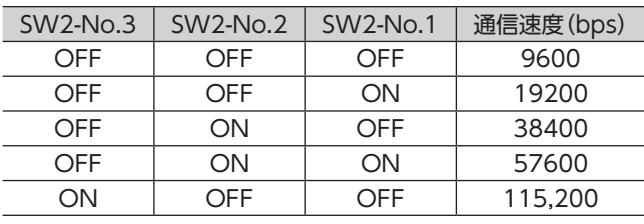

重 要 表以外の組み合わせは設定しないでください。

#### ■ 終端抵抗

プログラマブルコントローラ(マスタ機器)から一番離れた位置(終端)にあるドライバは、終端抵抗を設定し ます。

通信設定スイッチ(SW2)の No.7 を ONにして、RS-485 通信の終端抵抗(120 Ω)を設定してください。 出荷時設定 OFF(終端抵抗なし)

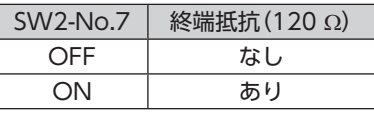

#### 4.4 制御用電源の接続

主電源で通信機能を含むすべての機能を使用することができますが、制御用電源をドライバに接続すると、 主電源を投入しなくてもマスタ機器と通信できます。通信機能だけを使って運転データやパラメータを設定 したり、アラーム履歴を確認することができます。

重 要 主電源を接続せずに制御用電源だけを接続したときに、運転信号を入力すると、不足電圧のアラー ムが発生しますが、通信操作はそのまま実行できます。

#### ■ 制御電源の仕様

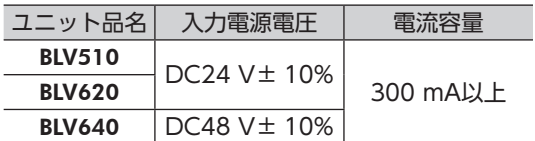

#### ■ 適用リード線

- 剥き線長さ:11 mm
- 適用リード線:AWG24 〜 16(0.2 〜 1.25 mm<sup>2</sup>)

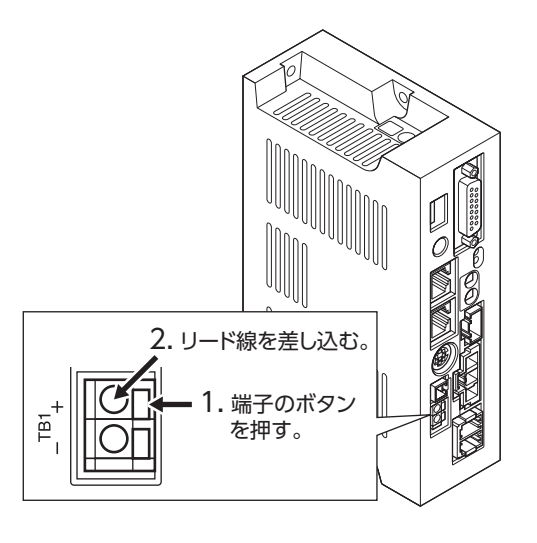

## <span id="page-10-0"></span>4.5 RS-485 通信ケーブルの接続

<span id="page-10-1"></span>RS-485 通信ケーブルを CN5 または CN6 に接続してください。 空いた方のコネクタで、別のドライバと接続できます。市販の LANケーブル(ストレート結線)でドライバ同 士を接続してください。

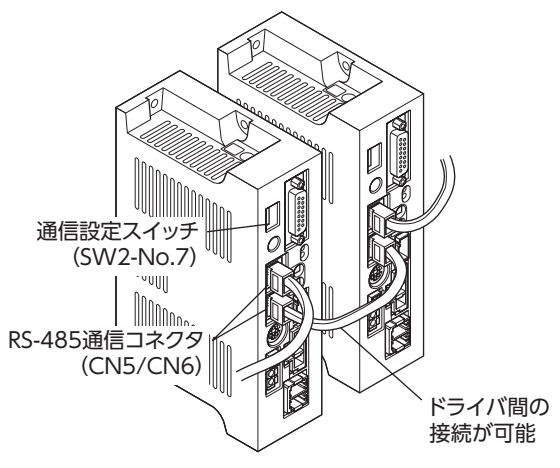

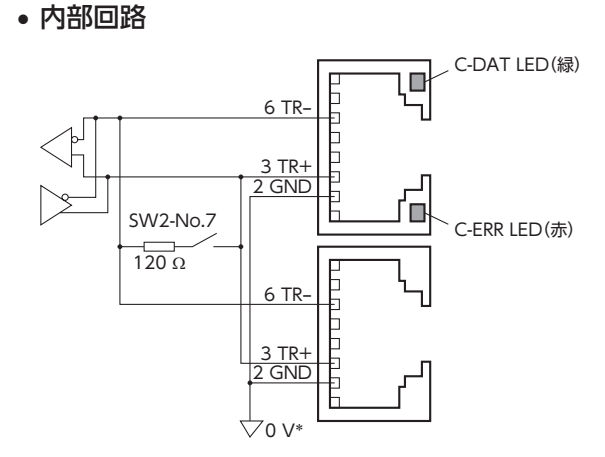

 ∗ 主電源入力端子(CN1)、制御用電源入力端子(TB1)の GNDと共通です(非絶縁)。

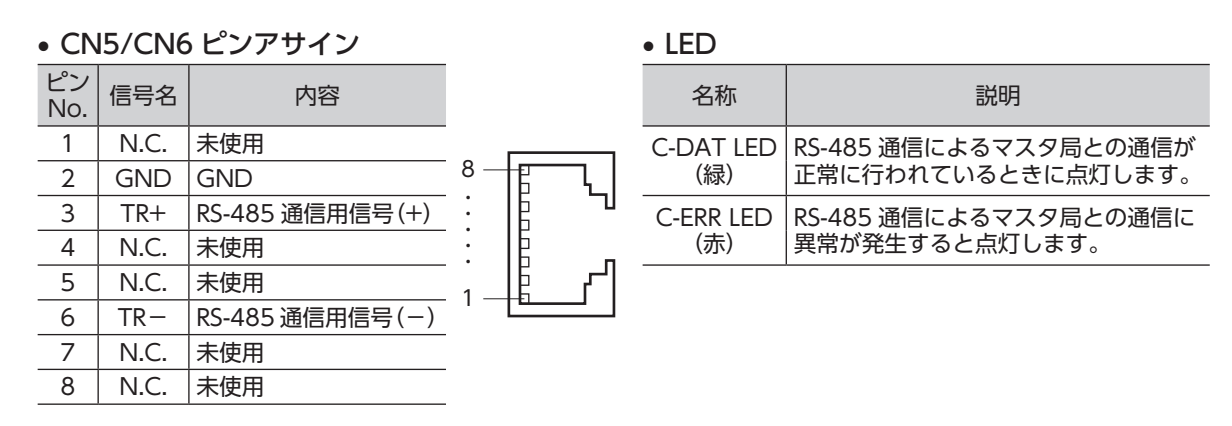

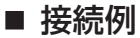

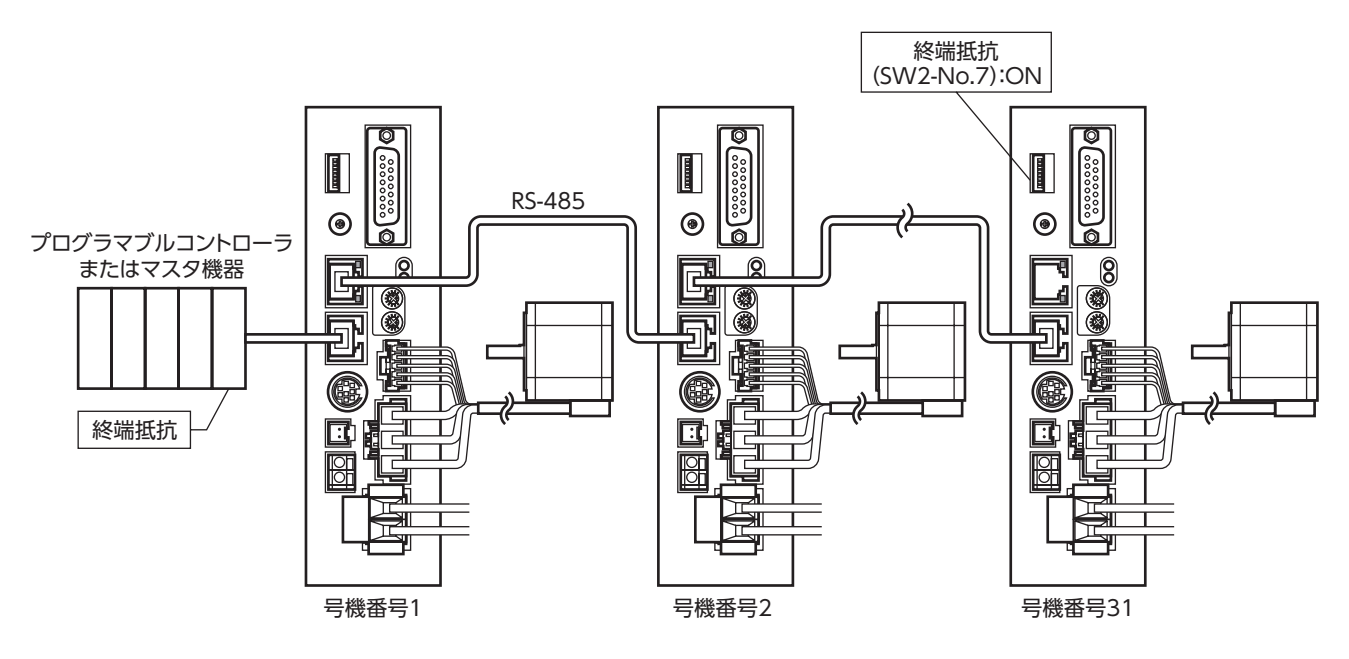

<span id="page-11-0"></span>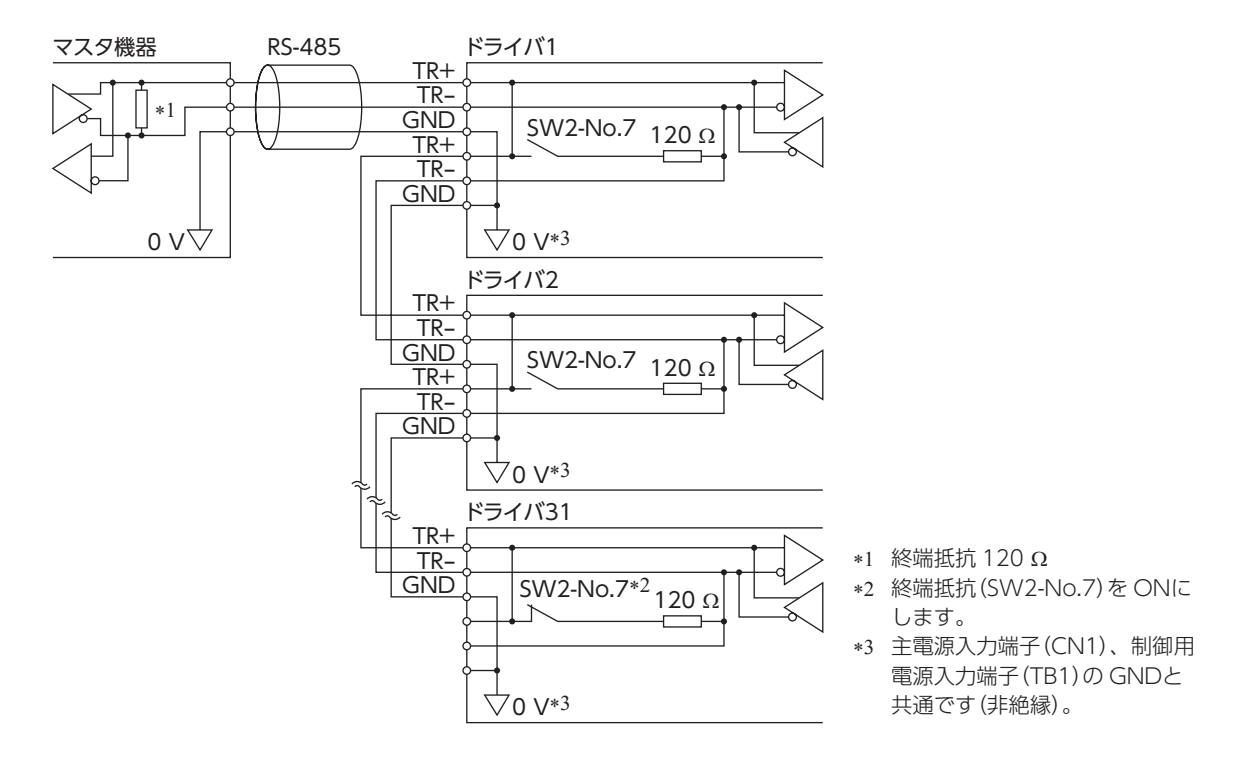

## 4.6 RS-485 通信の設定

事前に RS-485 通信に必要なパラメータを設定してください。 通信でこれらのパラメータを設定する場合は[、29 ページ](#page-28-1)をご覧ください。

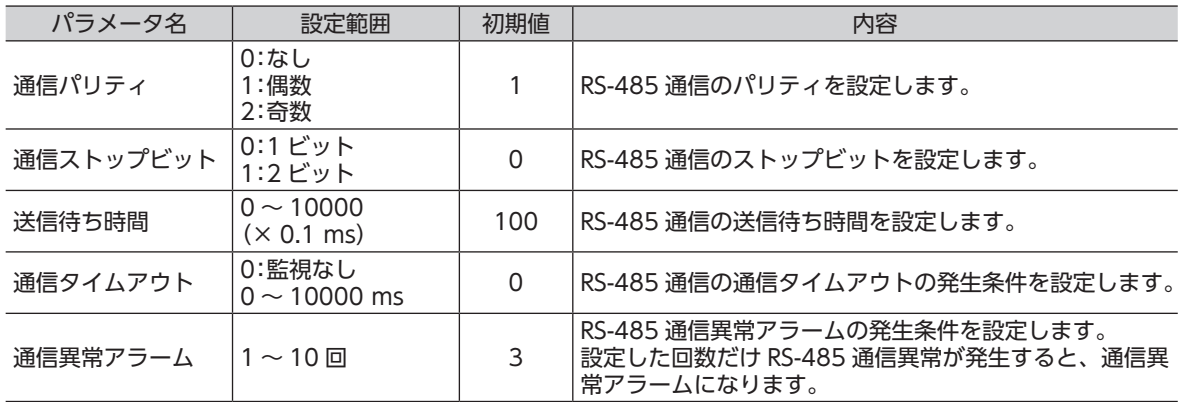

## 4.7 通信方式

Modbusプロトコルの通信方式は、シングルマスタ/マルチスレーブ方式です。 メッセージの送信方法には 2 種類あります。

#### • ユニキャストモード

マスタはスレーブ 1 台に対してクエリを送信します。 スレーブは処理を実行し、レスポンスを返信します。

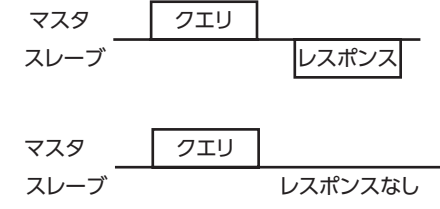

#### • ブロードキャストモード

マスタでスレーブアドレス 0 を指定すると、すべてのスレーブに 対してクエリを送信できます。スレーブは処理を実行しますが、 レスポンスは返信しません。

## <span id="page-12-0"></span>4.8 通信タイミング

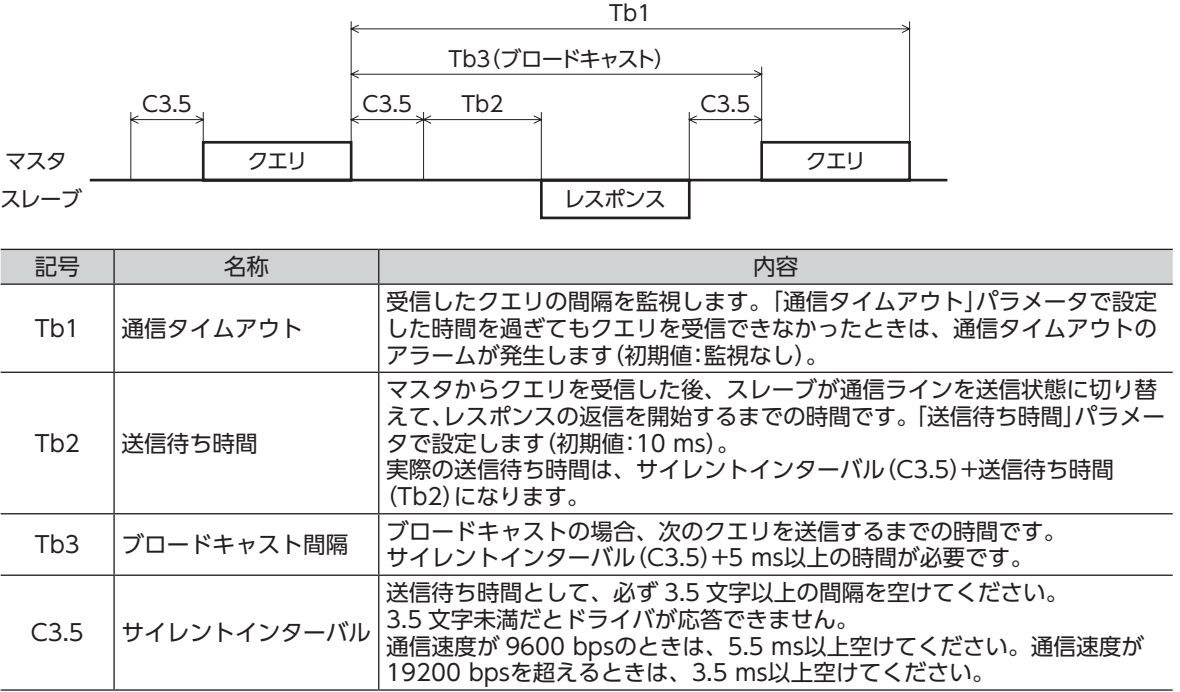

## 4.9 メッセージ

メッセージのフォーマットを示します。

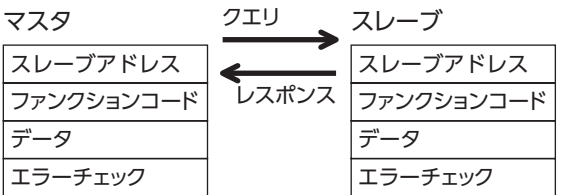

#### ■ クエリ

クエリのメッセージ構成を示します。

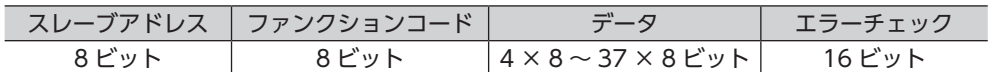

#### • スレーブアドレス

スレーブアドレスを指定します(ユニキャストモード)。 スレーブアドレスを 0 に設定すると、すべてのスレーブに対してクエリを送信できます(ブロードキャスト モード)。

#### • ファンクションコード

ドライバがサポートしているファンクションコードとメッセージ長は、次のとおりです。

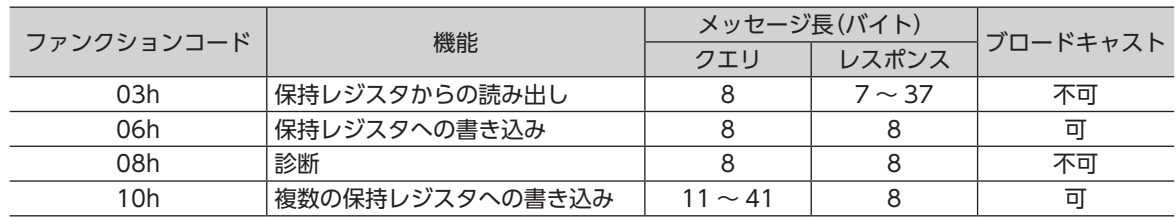

#### • データ

ファンクションコードに関連するデータを設定します。ファンクションコードによってデータ長は変化します。

#### • エラーチェック

Modbus RTUモードのエラーチェックは CRC-16 方式を採用しています。スレーブは受信したメッセージの CRC-16 を計算して、メッセージに含まれるエラーチェックの値と比較します。CRC-16 の計算値とエラー チェックが一致していれば、正常なメッセージと判断します。

#### CRC-16 の計算方法

- 1. 初期値を FFFFhとし、FFFFhとスレーブアドレス (8 ビット)の排他的論理和 (XOR) を計算します。
- 2. 手順1の結果を1 bit右へシフトします。このシフトはあふれたビットが「1」になるまで行ないます。
- 3. あふれたビットが「1」になったら、手順 2 の結果と A001hの XORを計算します。
- 4. シフトが 8 回になるまで、手順 2 と手順 3 を繰り返します。
- 5. 手順 4 の結果とファンクションコード (8 ビット)の XORを計算します。 すべてのバイトに対して、手順 2 から 4 を繰り返します。 最後の結果が CRC-16 の計算結果になります。

#### ■ レスポンス

スレーブから返信されるレスポンスには、正常応答、無応答、および例外応答の 3 種類があります。 レスポンスのメッセージ構成はクエリと同じです。

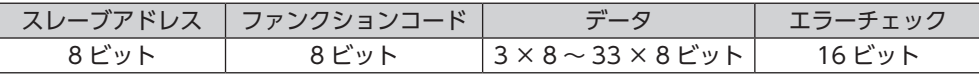

#### • 正常応答

<span id="page-13-0"></span>マスタからクエリを受信すると、スレーブは要求された処理を実行し、レスポンスを返信します。

#### • 無応答

マスタがクエリを送信しても、スレーブがレスポンスを返信しない場合があります。この状態を無応答とい います。

無応答になる原因を示します。

#### 伝送異常の場合

スレーブは次の伝送異常を検出すると、クエリを破棄し、レスポンスを返信しません。

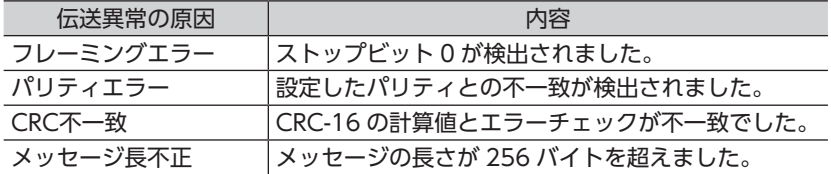

#### 伝送異常ではない場合

伝送異常が検出されなくても、レスポンスを返信しない場合があります。

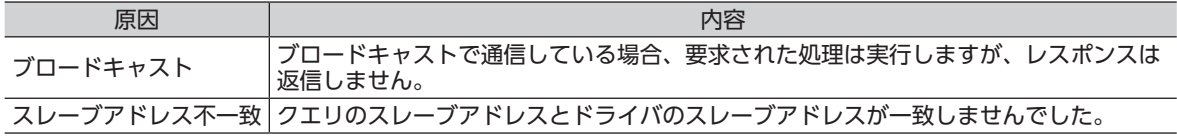

#### • 例外応答

<span id="page-14-0"></span>スレーブがクエリで要求された処理を実行できないときに、例外応答を返信します。レスポンスには、処理 できない原因を示す例外コードが付加されます。例外応答のメッセージ構成は次のとおりです。

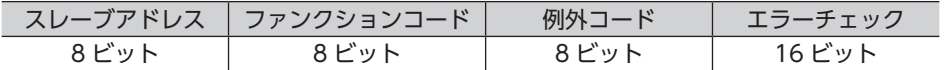

#### ファンクションコード

例外応答のファンクションコードは、クエリのファンクションコードに 80hを加算した値になります。 例)クエリ:03h → 例外応答:83h

#### 例外コード

処理できない原因を示します。

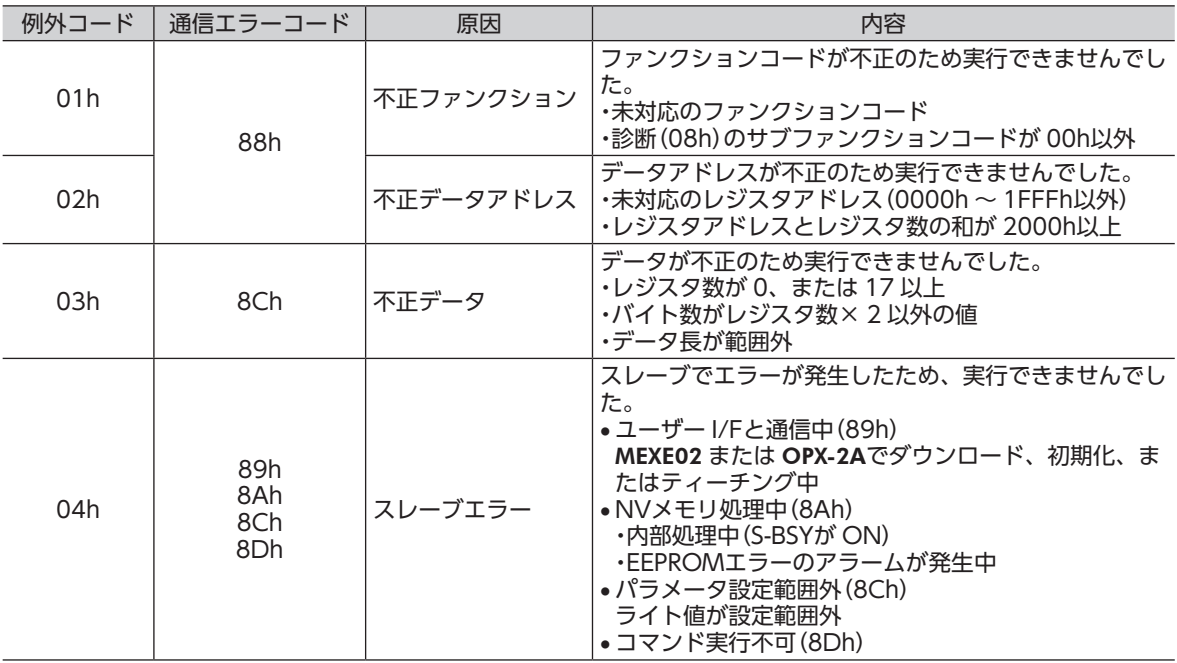

#### 例外応答の例

マスタ フエリ

スレーブ

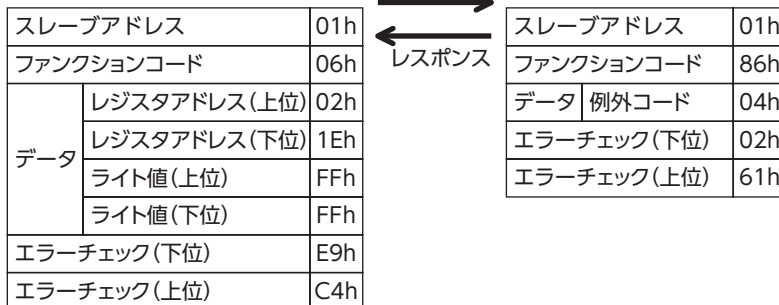

## <span id="page-15-0"></span>4.10 ファンクションコード

### ■ 保持レジスタの読み出し(03h)

レジスタ(16 bit)を読み出します。連続するレジスタを最大 16 個まで(16 × 16 bit)読み出せます。 データは上位と下位を同時に読み出してください。同時に読み出さないと、値が不正になる場合があります。 複数の保持レジスタを読み出すときは、レジスタアドレスの順に実行されます。

#### 読み出しの例

スレーブアドレス 1 の運転データの回転速度 No.0 と No.1 を読み出します。

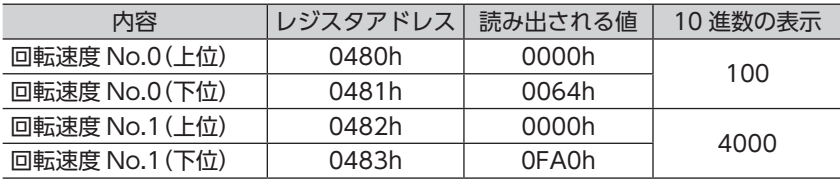

#### • クエリ

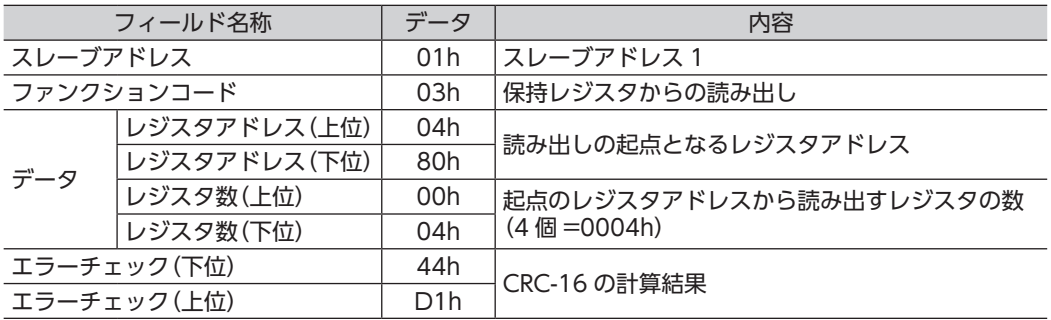

#### • レスポンス

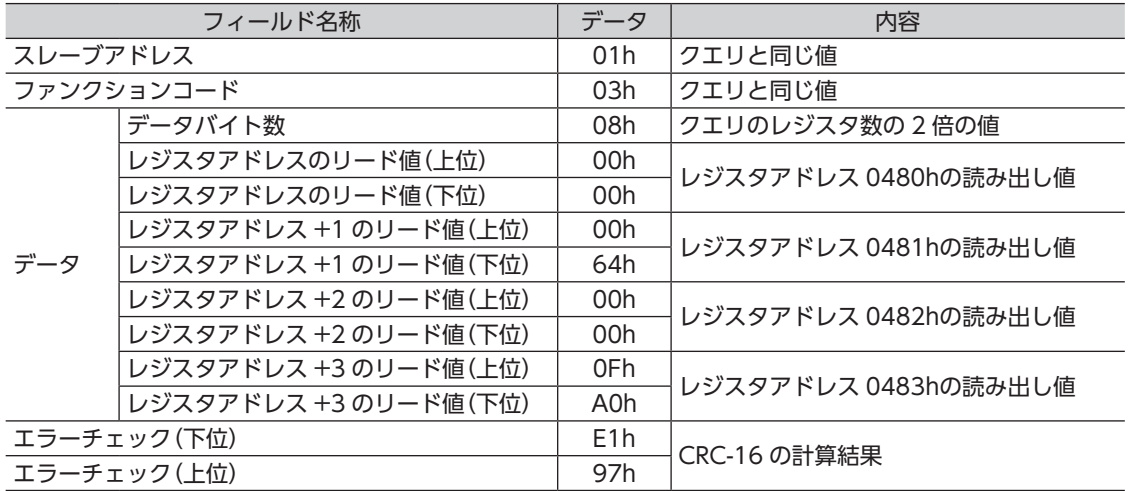

### <span id="page-16-0"></span>■ 保持レジスタへの書き込み(06h)

データを指定のレジスタに書き込みます。

ただし、上位と下位を合わせた結果がデータ範囲外になる場合があるため、できるだけ「複数の保持レジスタ への書き込み(10h)」を使用して、上位と下位を同時に書き込んでください。

#### 書き込みの例

スレーブアドレス 2 の過負荷ワーニングレベル(下位)に 50(32h)を書き込みます。

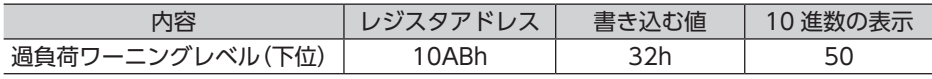

#### • クエリ

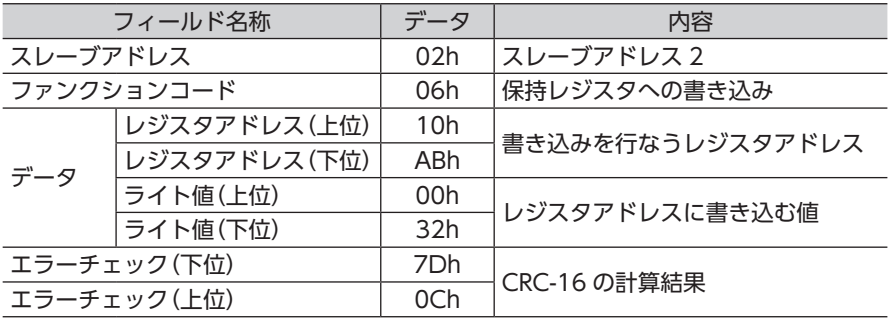

#### • レスポンス

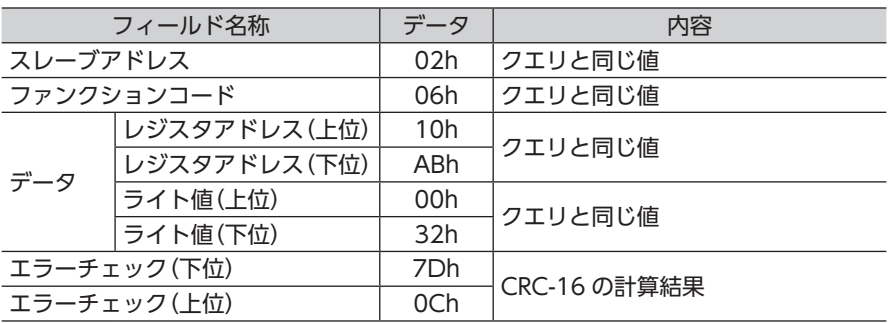

#### ■ 診断(08h)

マスタとスレーブ間の通信を診断します。任意のデータを送信し、返信されたデータで通信が正常かを判断 します。サブファンクションは 00h(クエリの返信)だけになります。

#### 診断の例

任意のデータ(1234h)をスレーブアドレス 3 に送信します。

#### • クエリ

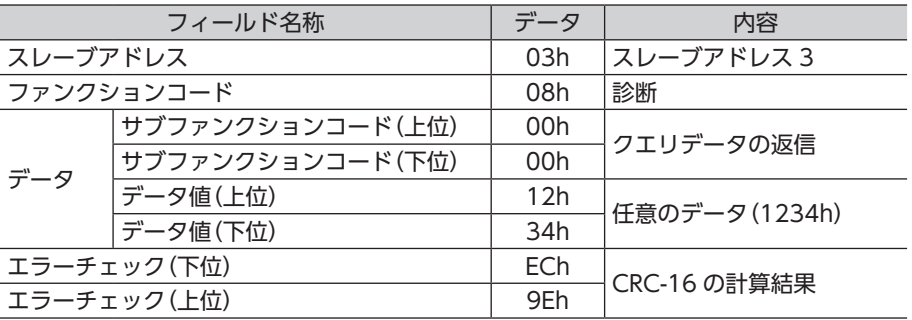

#### <span id="page-17-0"></span>• レスポンス

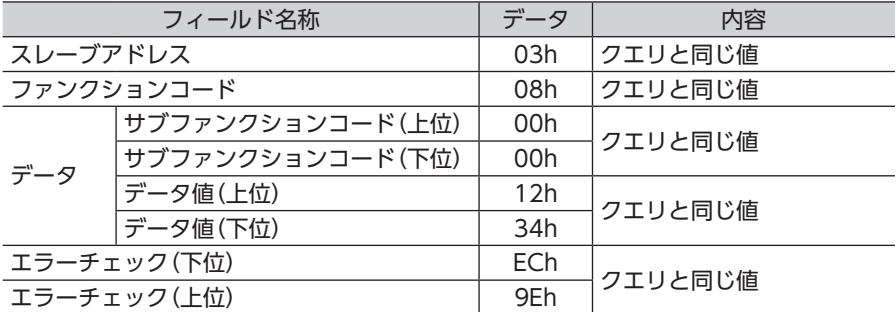

#### ■ 複数の保持レジスタへの書き込み(10h)

複数の連続するレジスタにデータを書き込みます。最大 16 個のレジスタに書き込むことができます。 データは上位と下位を同時に書き込んでください。同時に書き込まないと、値が不正になる場合があります。 書き込みは、レジスタアドレスの順に実行されます。範囲外のデータなど、一部のデータによって例外応答 が返信されたときでも、他のデータは正常に書き込まれている場合があります。

#### 書き込みの例

次のデータをスレーブアドレス 4 の運転データの加速時間 No.0 ~ No.2 に設定します。

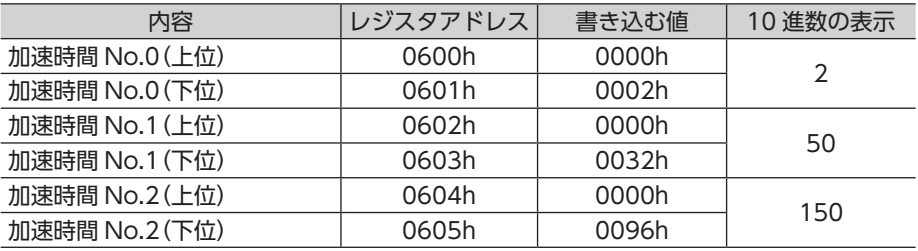

#### • クエリ

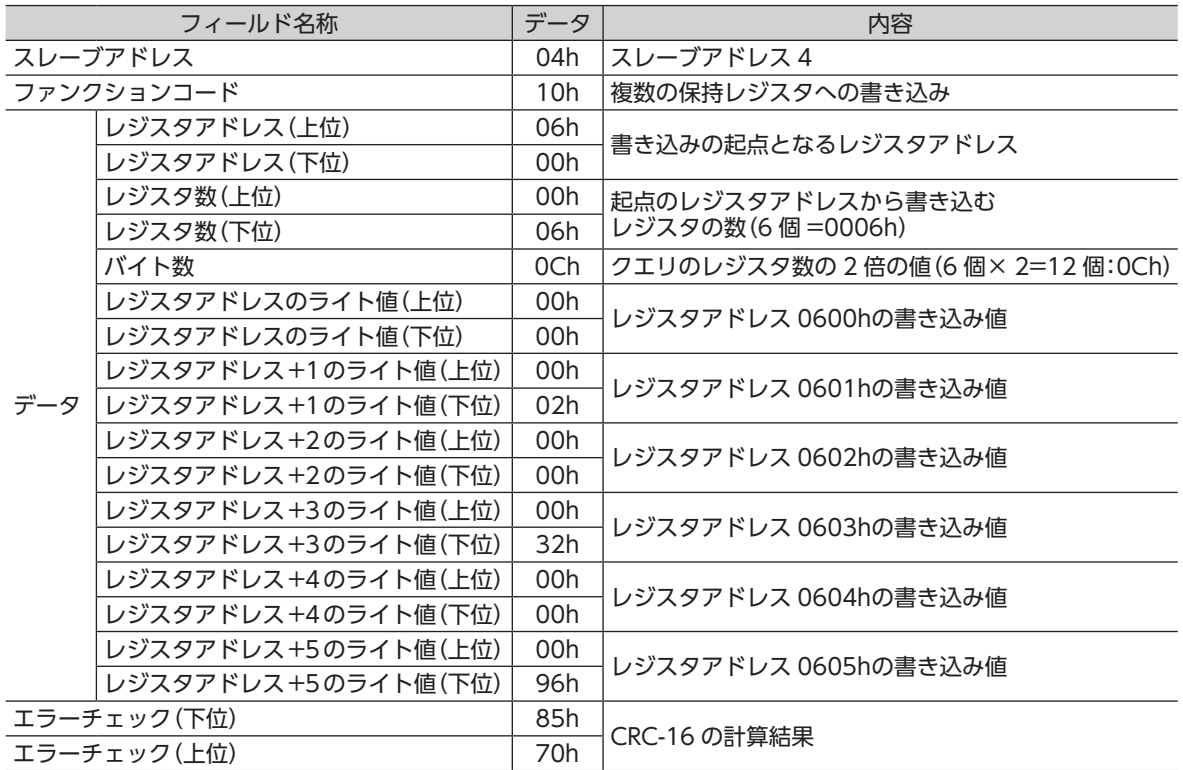

<span id="page-18-0"></span>• レスポンス

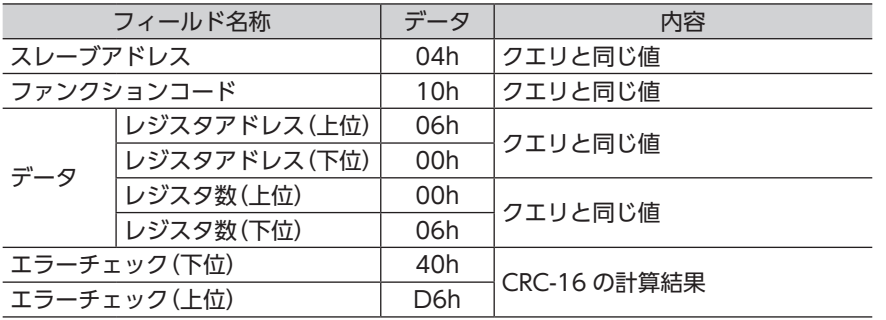

## 4.11 レジスタアドレス一覧

ドライバで使用するデータはすべて 32 bit幅です。Modbusプロトコルではレジスタは 16 bit幅のため、 2 個のレジスタで 1 つのデータを表わしています。

アドレス配置はビッグエンディアンとなっているため、偶数アドレスが上位、奇数アドレスが下位になります。

#### ■ 動作コマンド

モーターの動作に関するコマンドです。動作コマンドの内容は NVメモリには保存されません。

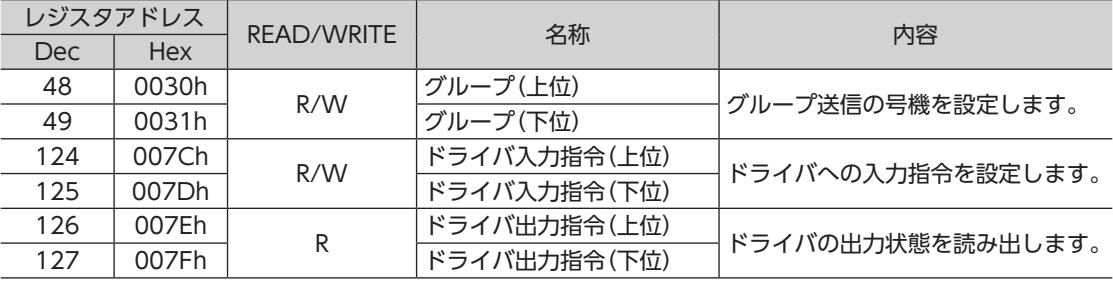

#### • グループ(0030h、0031h)

複数のスレーブでグループを組んで、クエリを一斉送信できます。 グループについては [33 ページを](#page-32-1)ご覧ください。

#### • ドライバ入力指令(007Ch、007Dh)

RS-485 通信でアクセスできるドライバの入力信号です。下表に、リモート I/O(NET-IN0 ~ 15)の配置を示 します。

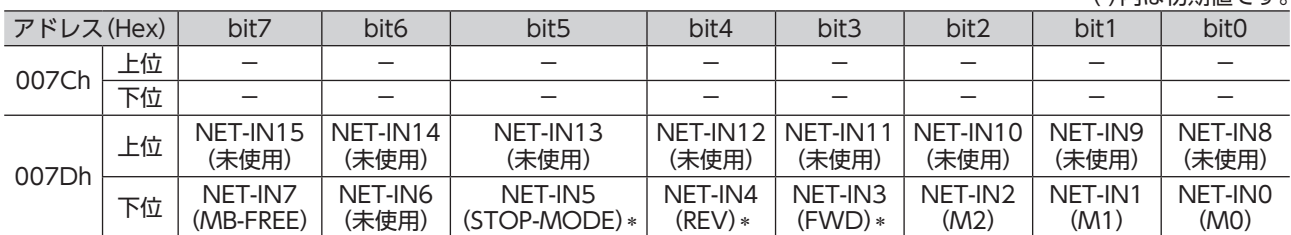

 ∗「運転入力方式選択」パラメータで「3 ワイヤ方式」を設定したときは、次の内容が適用されます。

FWD→ START/STOP、REV→ RUN/BRAKE、STOP-MODE→ FWD/REV

( )内は初期値です。

パラメータで、次の入力信号をリモート I/Oの NET-IN0 ~ 15 に割り付けることができます。 パラメータについては [31 ページ「パラメータ R/Wコマンド\[I/O機能\(リモート I/O\)\]」を](#page-30-1)ご覧ください。

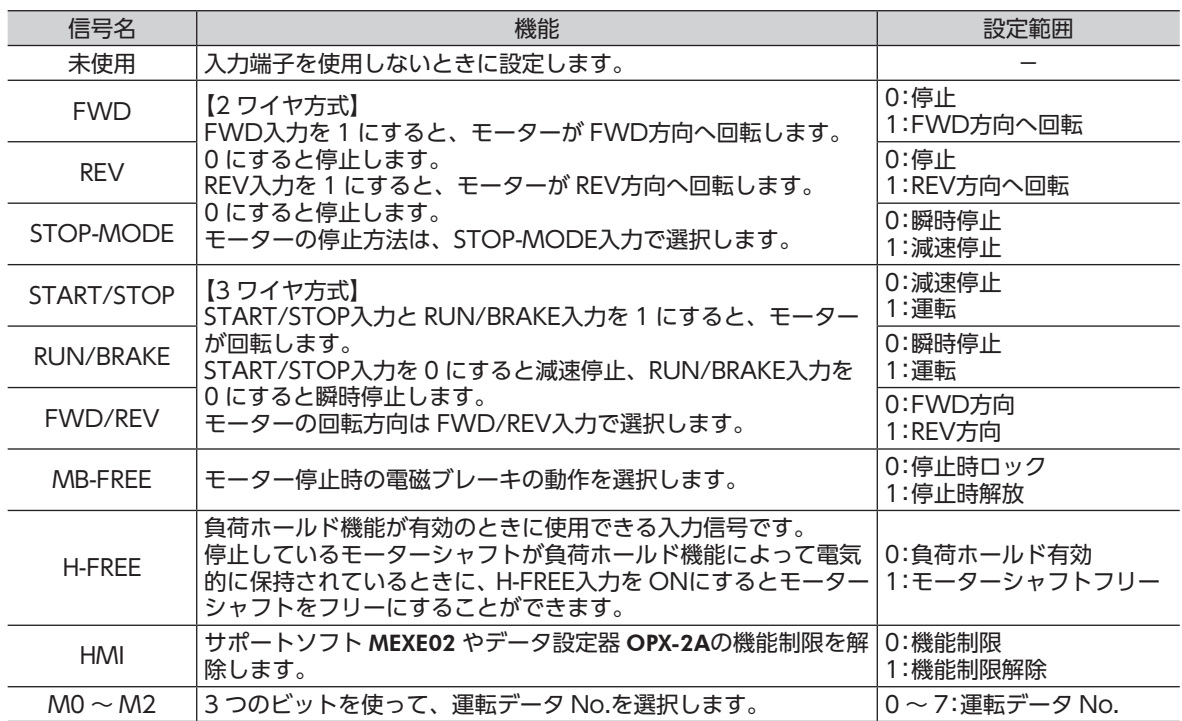

重 要 • 同じ入力信号を複数の入力端子に割り当てないでください。複数の入力端子に割り当てたときは、 どれか入力があれば機能が実行されます。

- 同じ入力信号をリモート I/Oとダイレクト I/O(X0 ~ X5)に割り当てたときは、どれか入力があ れば機能が実行されます。
- HMI入力は、入力端子に割り当てられなかったときは常時 1(機能制限解除)になります。また、 リモート I/Oとダイレクト I/O(X0 ~ X5)の両方に割り当てたときは、両方とも 1 にならないと 機能制限が解除されません。

#### • ドライバ出力指令(007Eh、007Fh)

RS-485 通信で取得できるドライバの出力信号です。下表に、リモート I/O(NET-OUT0 ~ 15)の配置を示 します。

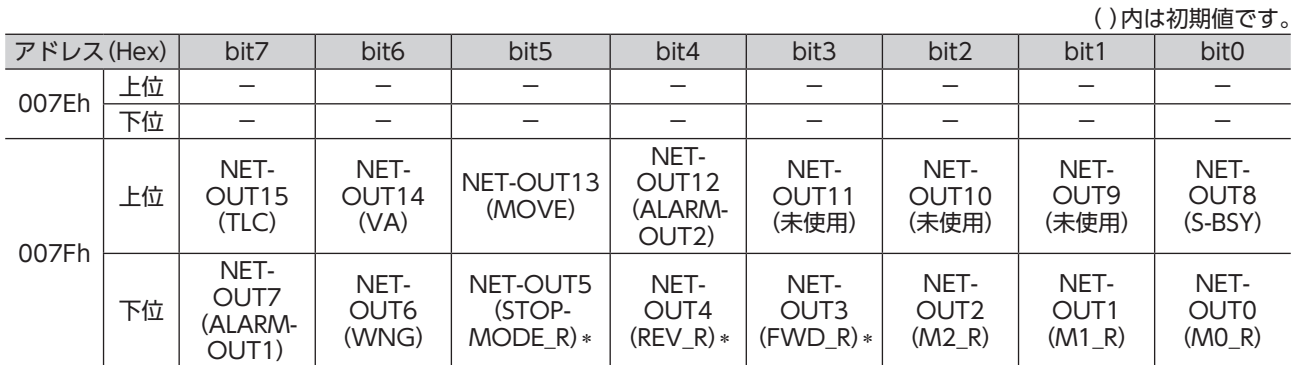

 ∗「運転入力方式選択」パラメータで「3 ワイヤ方式」を設定したときは、次の内容が適用されます。 FWD\_R→ START/STOP\_R、REV\_R→ RUN/BRAKE\_R、STOP-MODE\_R→ FWD/REV\_R

パラメータで、次の出力信号をリモート I/Oの NET-OUT0 ~ 15 に割り付けることができます。 パラメータについては [31 ページ「パラメータ R/Wコマンド\[I/O機能\(リモート I/O\)\]」を](#page-30-1)ご覧ください。

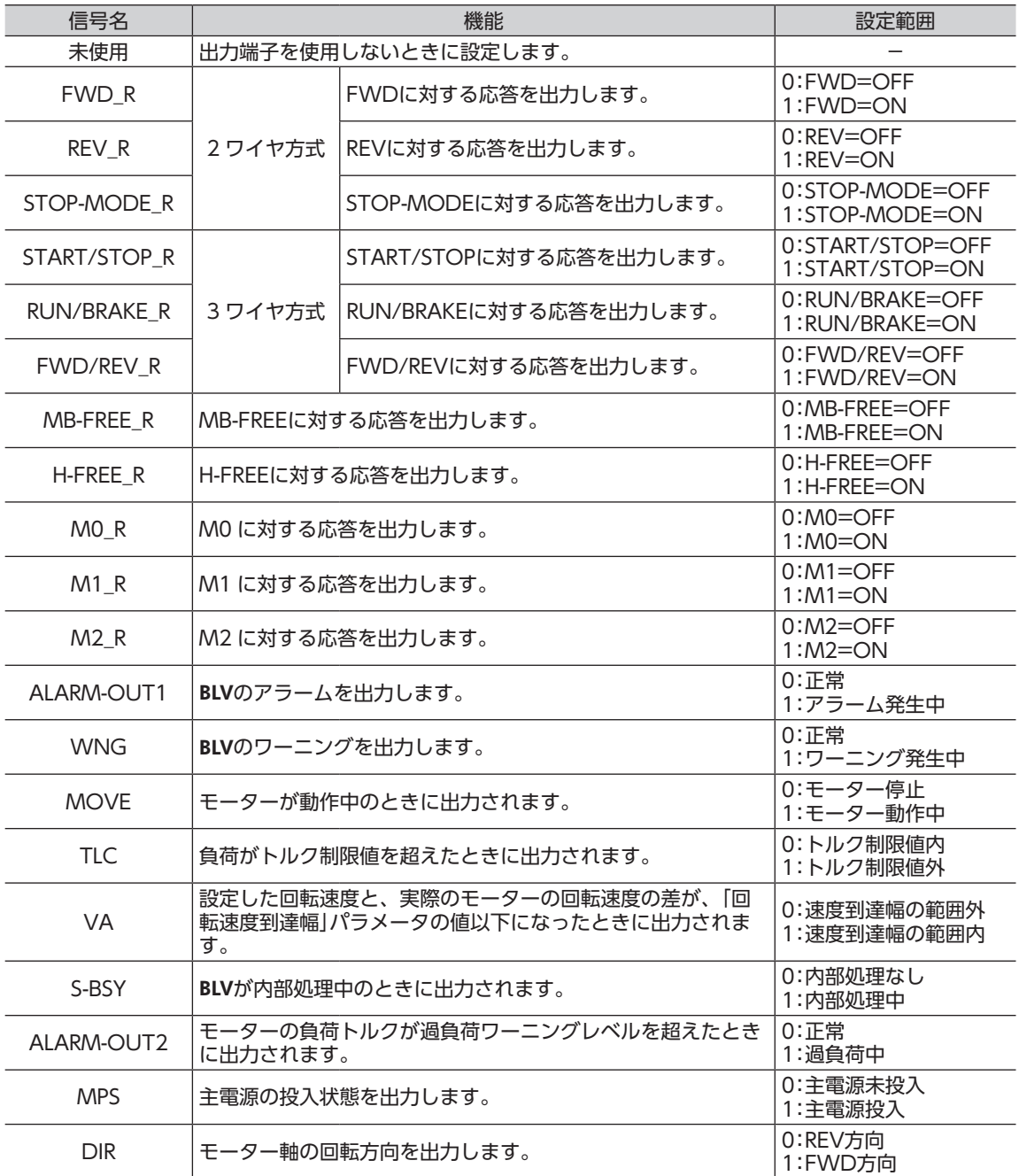

#### <span id="page-21-0"></span>■ メンテナンスコマンド

アラームやワーニングを解除したり、NVメモリの一括処理を行ないます。すべて READ/WRITEになります。 0 から 1 へ書き込むと実行されます。

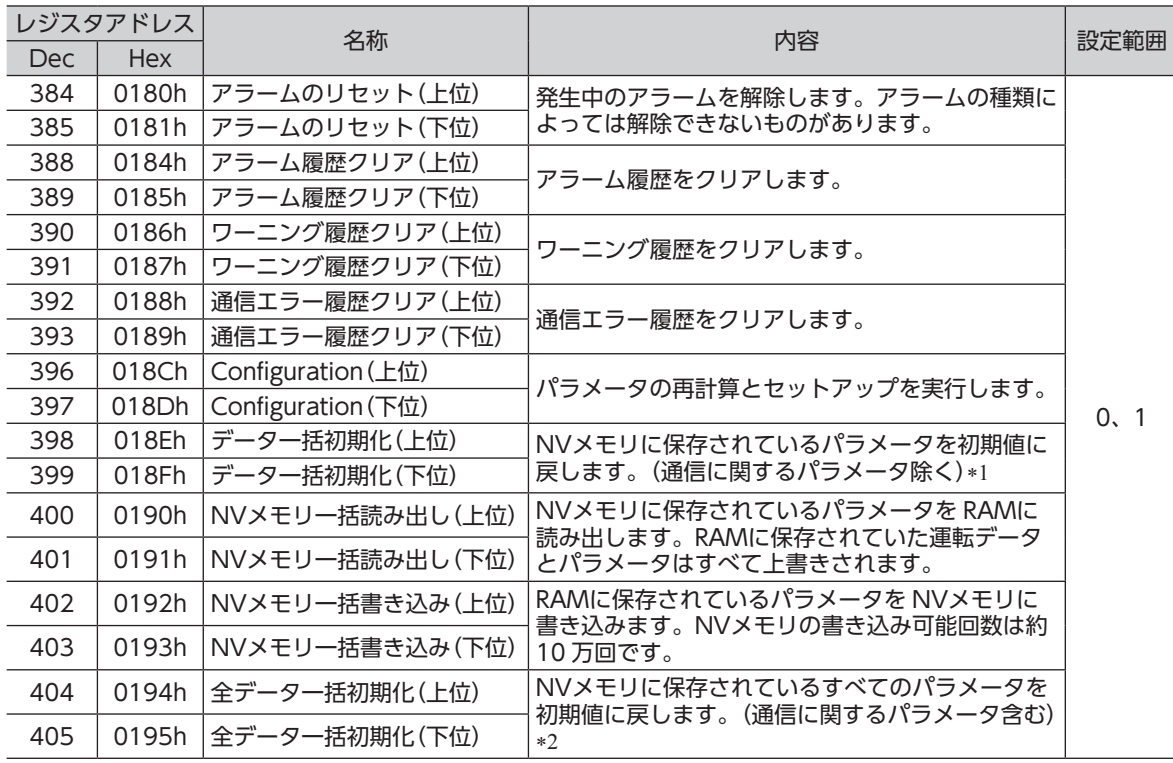

\*1 「データ一括初期化」を行なっても、通信パリティ、通信ストップビット、および送信待ち時間は初期化されません。

\*2 「全データー括初期化」を行なうと、通信パリティ、通信ストップビット、および送信待ち時間は初期化されます。 「全データ一括初期化」の実行後に電源を再投入すると、通信設定が変更されてしまい、通信できなくなるおそれがあり ます。

重 要 メンテナンスコマンドの「データ一括初期化」または「全データ一括初期化」を実行するときは、必ず 先にダイレクト I/Oの X0 端子と X1 端子、およびリモート I/Oの NET-IN3 と NET-IN4 を OFFに しておいてください。これらの信号を OFFにしておかないと、初期化後に突然モーターが回転する 場合があります。

#### • Configuration(018Ch、018Dh)

Configurationは、次のすべての条件が満たされると実行できます。

- アラームが発生していない
- モーターが動作していない
- OPX-2Aがテストモードまたはコピーモード以外
- MEXE02 が I/Oテスト、ティーチング・リモート運転およびダウンロードを行なっていない

Configuration実行前後のドライバの状態を示します。

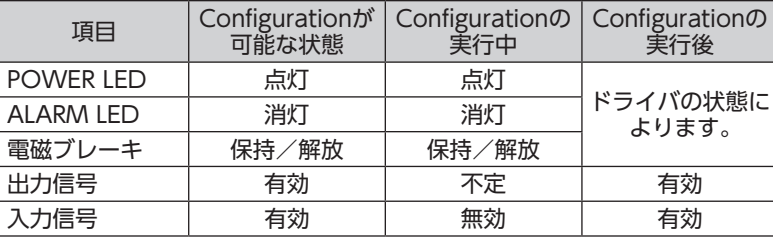

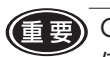

<■■■ Configurationの実行中に MEXE02、OPX-2Aや RS-485 通信でモニタを実行しても、正常なモニタ 値が返らない場合があります。

## <span id="page-22-0"></span>■ モニタコマンド

運転速度やアラーム・ワーニング履歴などをモニタします。すべて READになります。

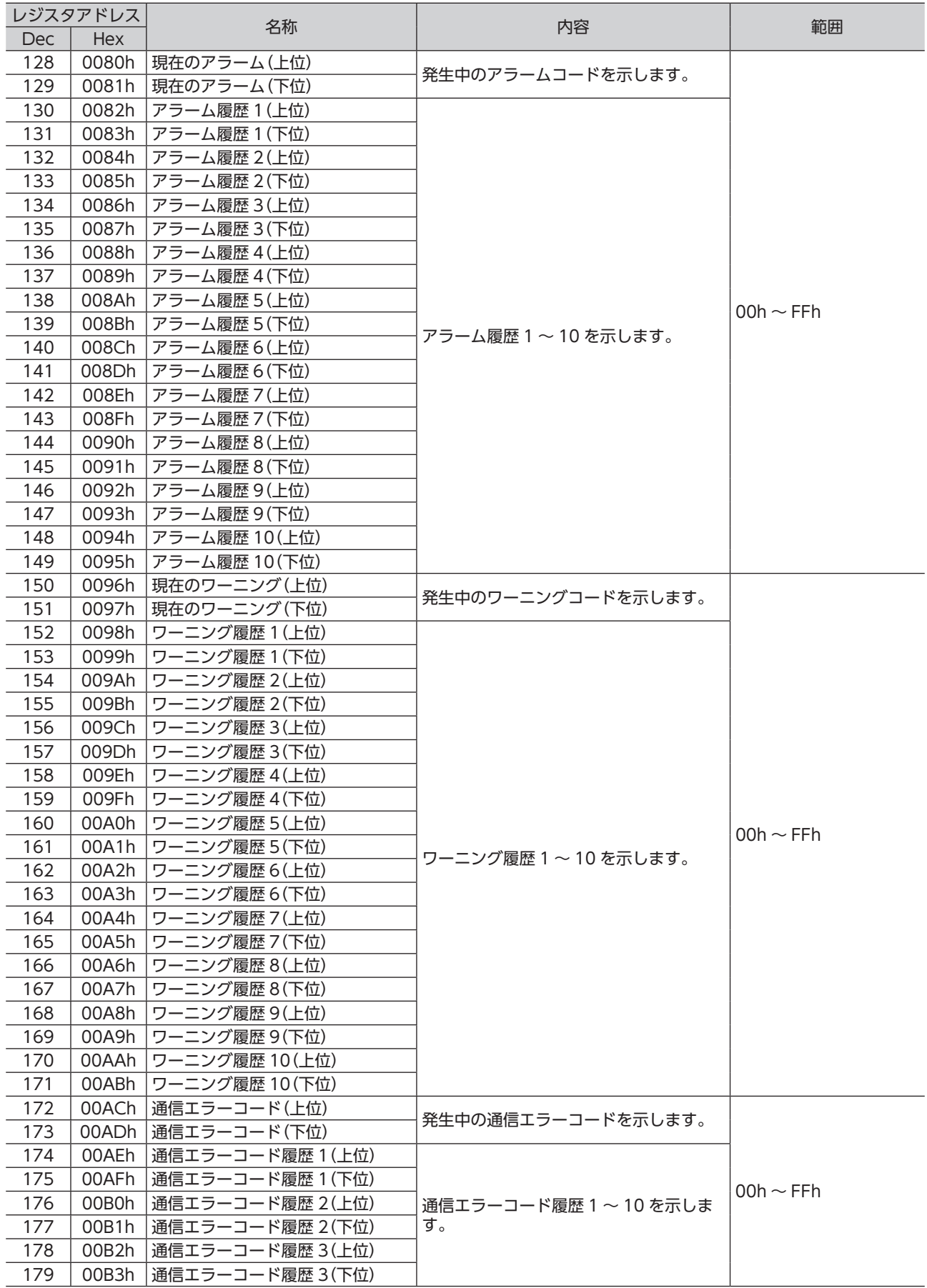

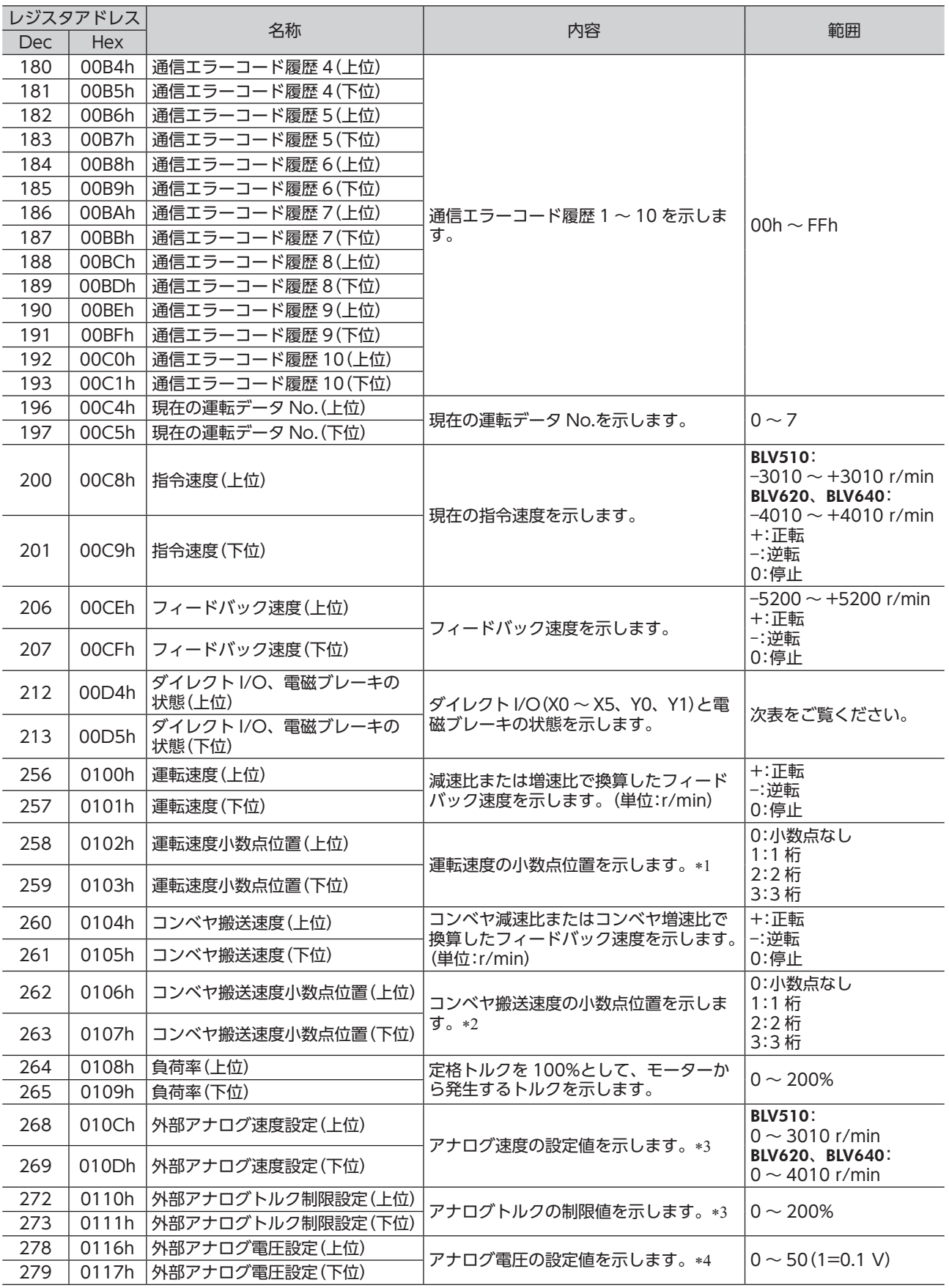

\*1 小数点の位置は、「減速比」パラメータや「減速比の桁指定」パラメータの設定によって自動的に変わります。

\*2 小数点の位置は、「コンベヤ減速比」パラメータや「コンベヤ減速比の桁指定」パラメータの設定によって自動的に変わります。

\*3 「アナログ入力信号選択」パラメータで選択されていないときは「FFFFh」が表示されます。

\*4 基本設定スイッチ(SW1)の No.2 が ONのときは、入力電圧の表示値が半分になります。

<span id="page-24-0"></span>ダイレクト I/O、電磁ブレーキの状態(00D4h、00D5h)

| アドレス(Hex) |    | bit7                     | bit6                     | bit <sub>5</sub> | bit4 | bit3 | bit2 | bit1     | bit <sub>0</sub> |
|-----------|----|--------------------------|--------------------------|------------------|------|------|------|----------|------------------|
| 00D4h     | 上位 | -                        | $\overline{\phantom{a}}$ |                  |      |      | _    |          | <b>MB</b>        |
|           | 下位 | $\overline{\phantom{a}}$ | $\overline{\phantom{a}}$ |                  |      |      |      | $\vee$ 1 | Y0               |
| 00D5h     | 上位 |                          |                          |                  |      |      |      |          |                  |
|           | 下位 | -                        | $\overline{\phantom{a}}$ | X5               | X4   | X3   | X2   | X1       | X <sub>0</sub>   |

#### ■ パラメータ R/Wコマンド[運転データ]

パラメータの読み出しや書き込みを行ないます。すべて READ/ WRITEになります。 パラメータの詳細は、取扱説明書(基本編)をご覧ください。

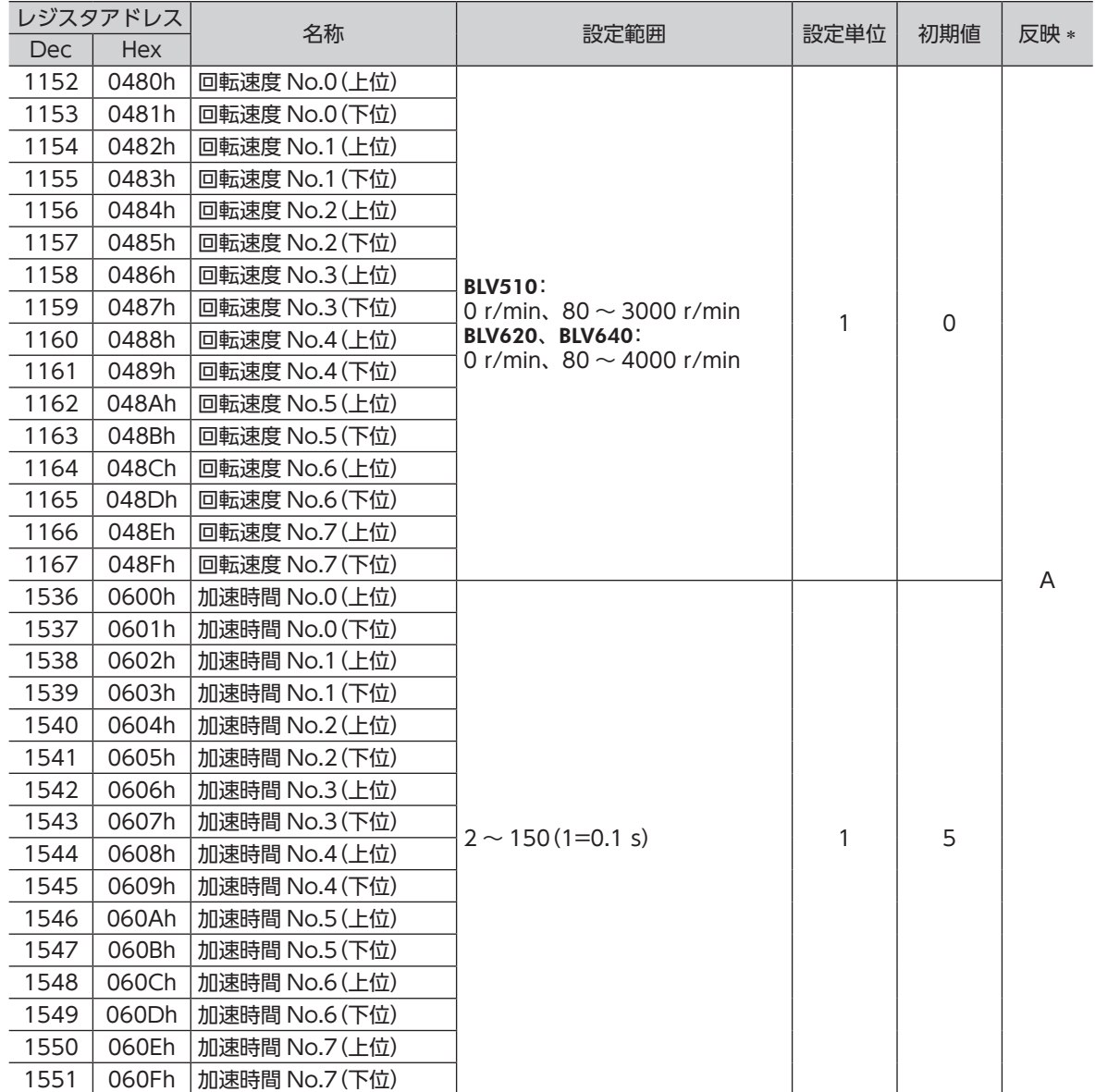

 ∗ データが反映されるタイミングを表わします。 A:即時反映

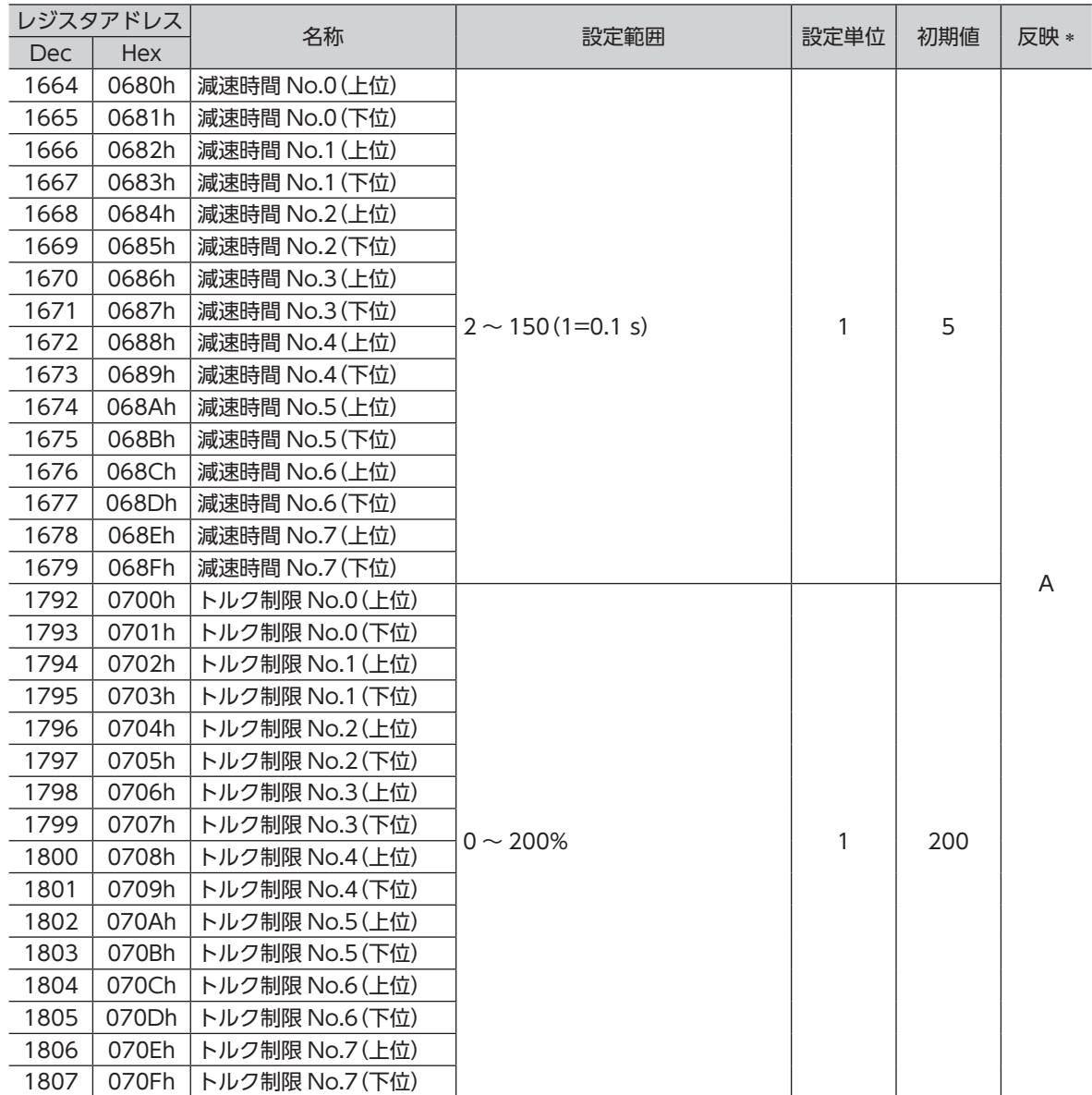

 ∗ データが反映されるタイミングを表わします。

A:即時反映

## <span id="page-26-0"></span>■ パラメータ R/Wコマンド[ユーザーパラメータ]

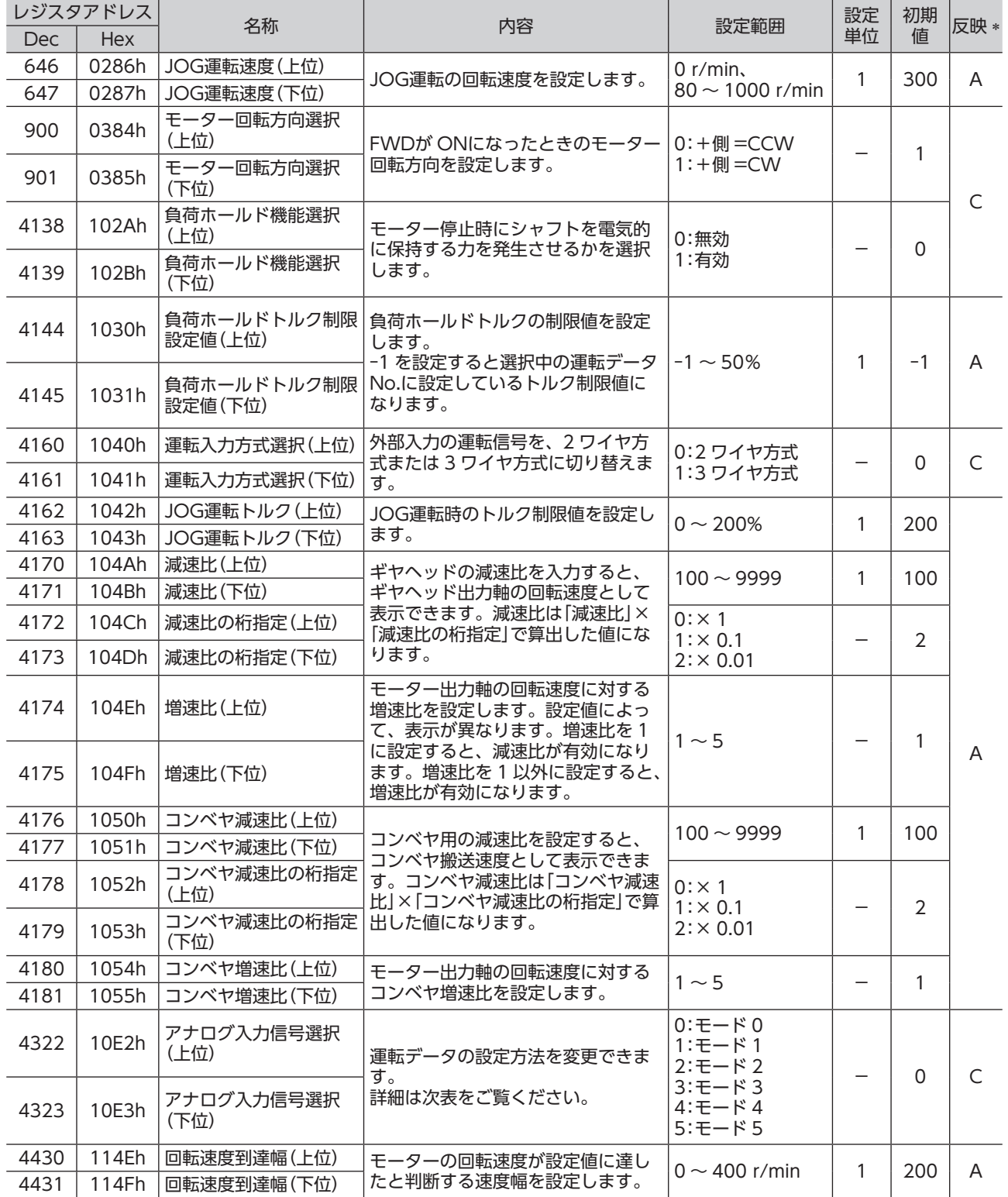

 ∗ データが反映されるタイミングを表わします。 A:即時反映、C:Configurationの実行後に反映

#### • アナログ入力信号選択による運転データの設定

アナログ入力信号選択で、運転データの設定方法を変更できます。下表に、モード No.とアナログ設定 /デジ タル設定の組み合わせを示します。ここに示した組み合わせしか設定できません。

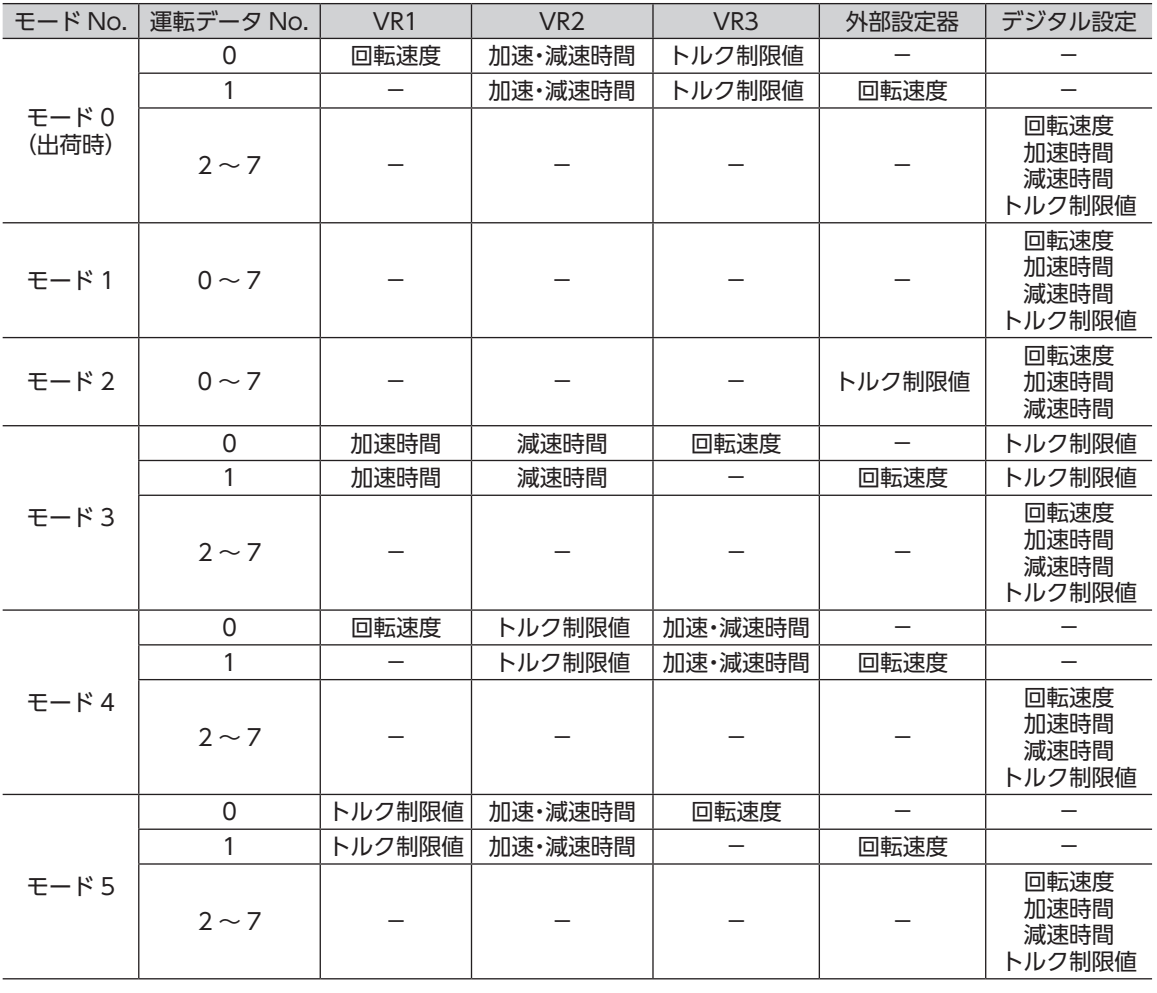

重 要 出荷時、トルク制限設定器(VR3)は最大値に設定されています。モード 3 ~ 5 を選んだ場合、回転 速度や加速・減速時間が最大値になっていますので、モーターを運転する際は設定値を十分にご確認 ください。

## <span id="page-28-1"></span><span id="page-28-0"></span>■ パラメータ R/Wコマンド[アラーム・ワーニング]

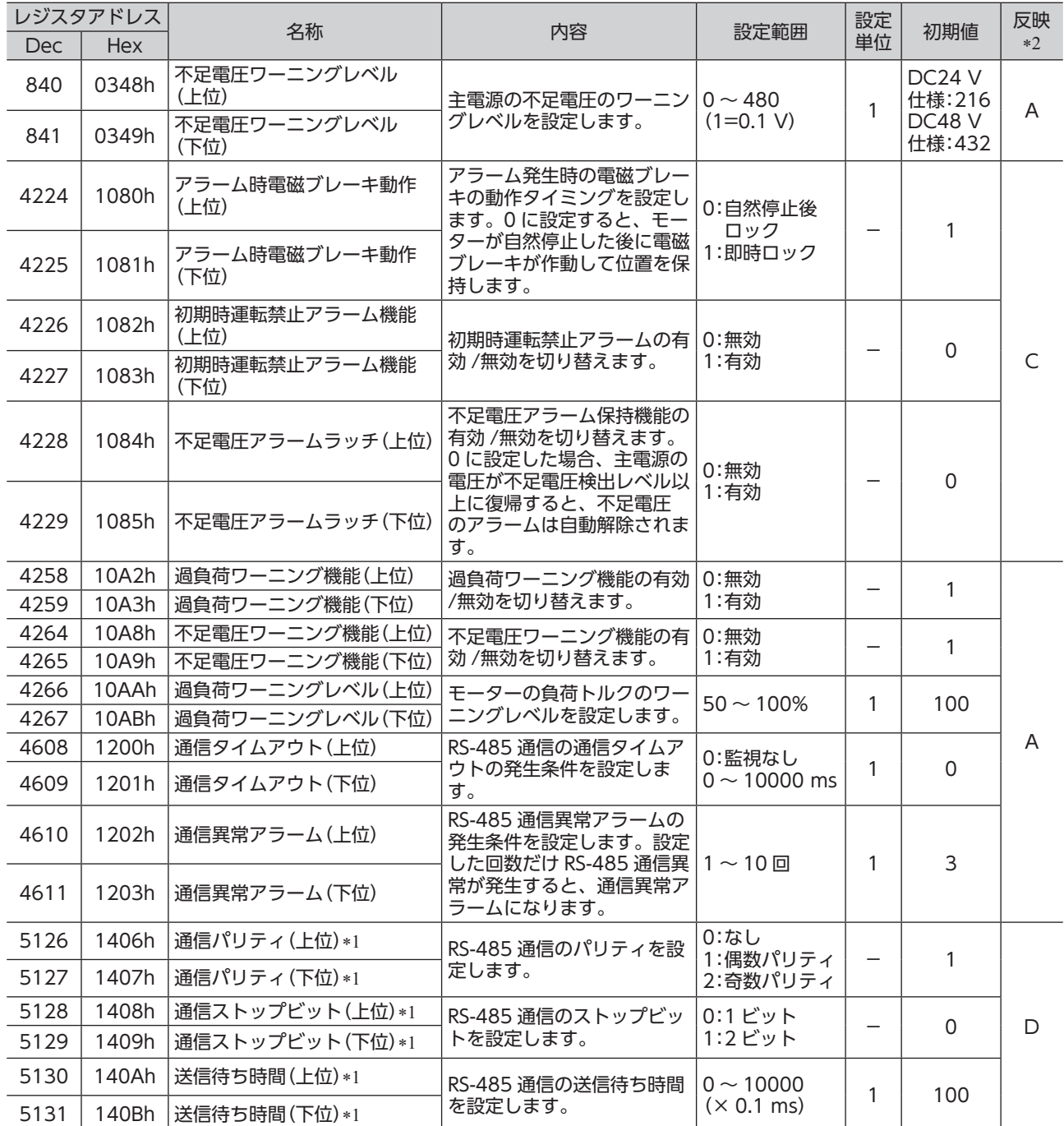

\*1 パラメータの設定を変更して電源を再投入すると、通信設定が変更されてしまい、通信できなくなるおそれがあります。

\*2 データが反映されるタイミングを表わします。

A:即時反映、C:Configurationの実行後に反映、D:電源の再投入後に反映

## <span id="page-29-0"></span>■ パラメータ R/Wコマンド[データ設定器]

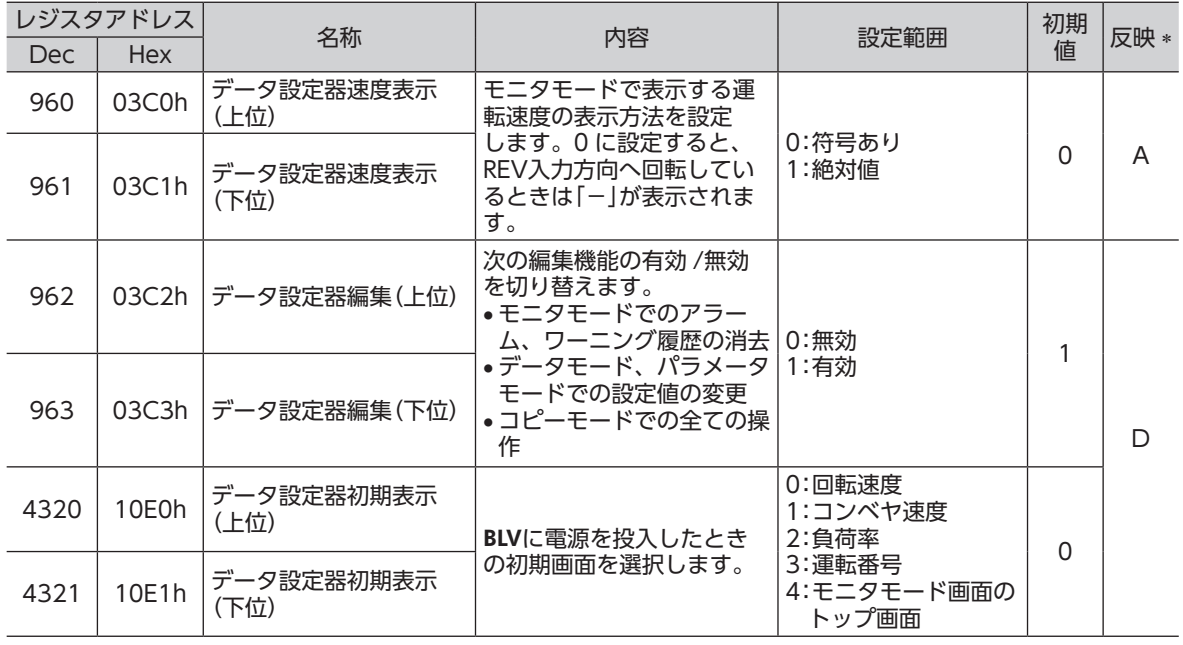

 ∗ データが反映されるタイミングを表わします。 A:即時反映、D:電源の再投入後に反映

## ■ パラメータ R/Wコマンド [I/O機能(ダイレクト I/O)]

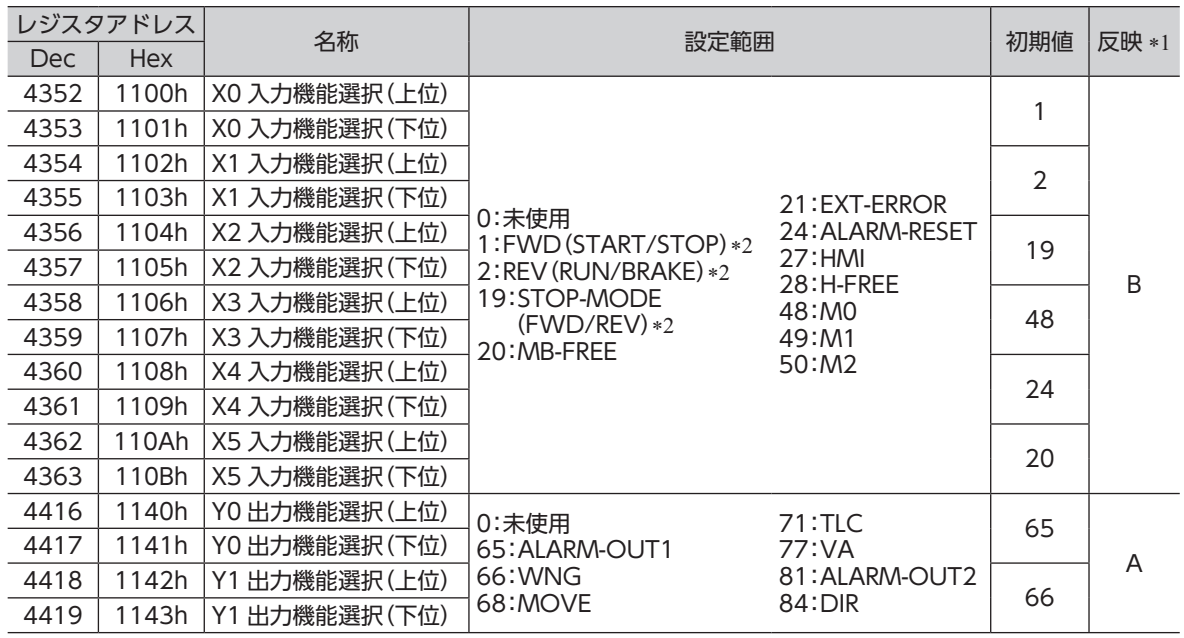

\*1 データが反映されるタイミングを表わします。

A:即時反映、B:運転停止後に反映

\*2 「運転入力方式選択」パラメータで「3 ワイヤ方式」を設定したときは、( )内の内容が適用されます。

<span id="page-30-1"></span><span id="page-30-0"></span>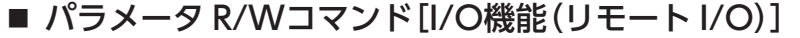

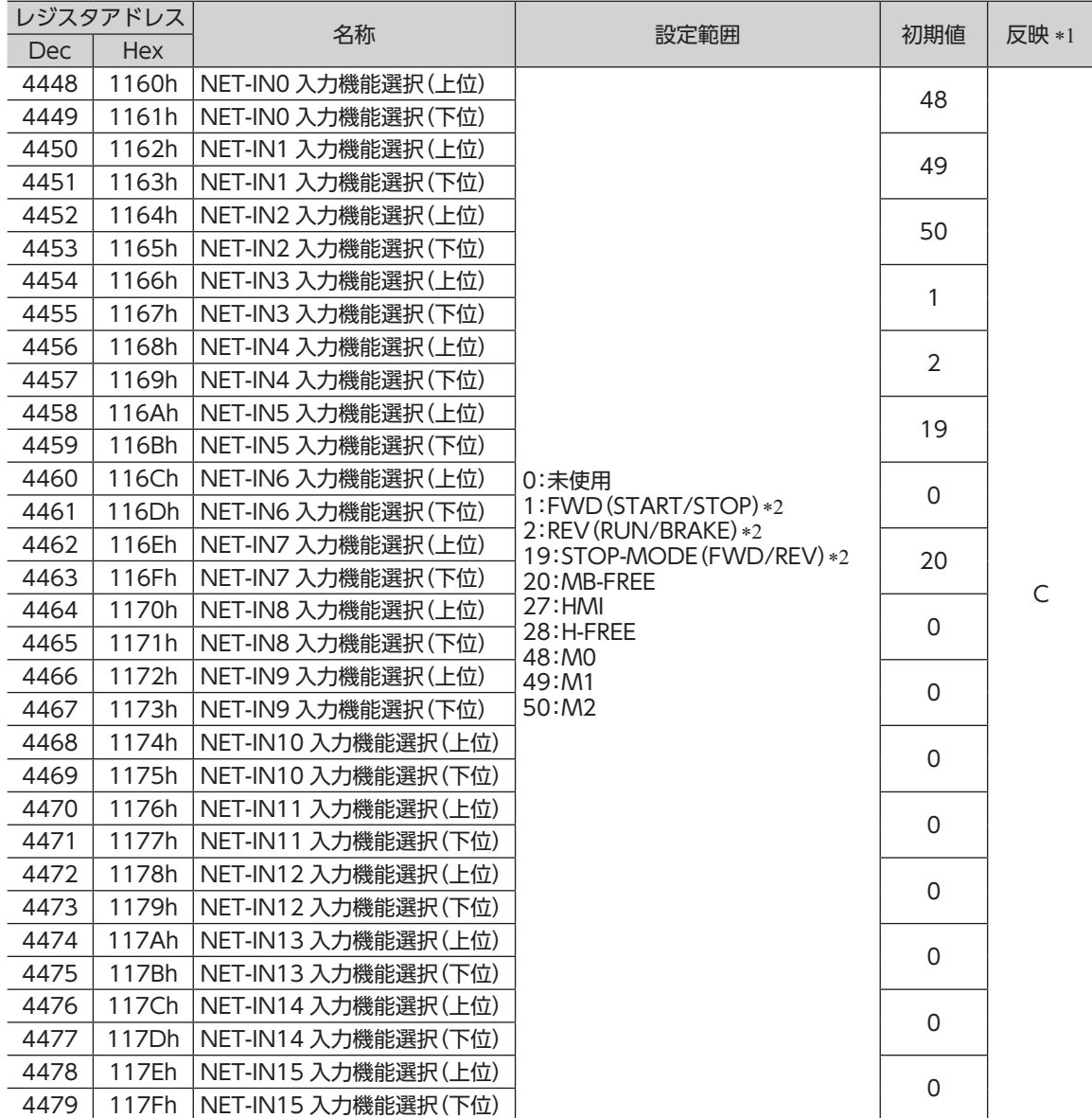

\*1 データが反映されるタイミングを表わします。

C:Configurationの実行後に反映

\*2 「運転入力方式選択」パラメータで「3 ワイヤ方式」を設定したときは、( ^)内の内容が適用されます。

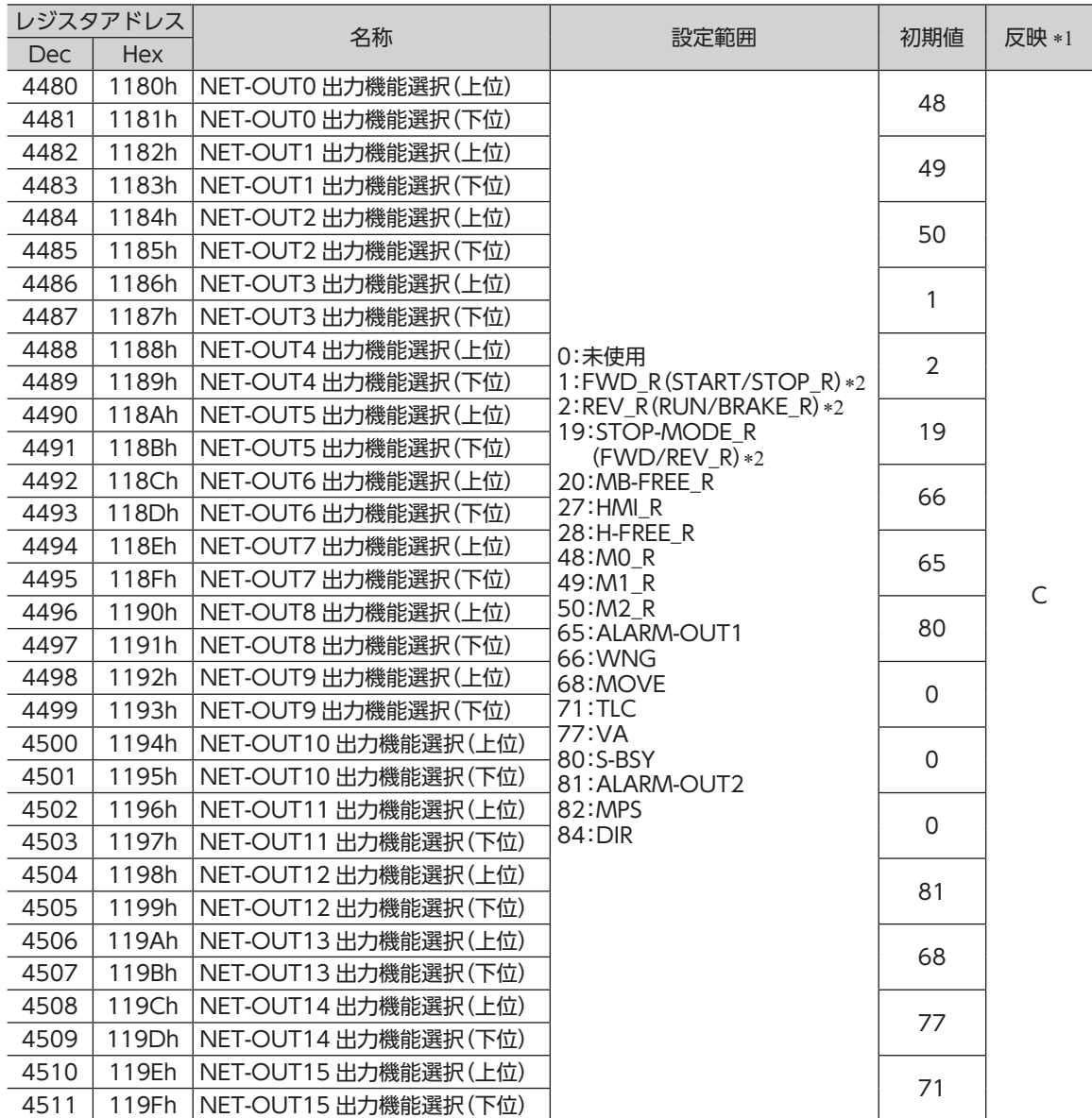

\*1 データが反映されるタイミングを表わします。

C:Configurationの実行後に反映

\*2 「運転入力方式選択」パラメータで「3 ワイヤ方式」を設定したときは、( )内の内容が適用されます。

### <span id="page-32-0"></span>4.12 グループ送信

<span id="page-32-1"></span>複数のスレーブでグループを組み、そのグループに対してクエリを一斉に送信します。

• グループの構成

グループは親スレーブ 1 台と子スレーブで構成され、親ス レーブだけがレスポンスを返します。 マスタ

• グループのアドレス

グループ送信を行なうときは、グループのアドレスをグ ループの対象となる子スレーブに対して設定します。 グループのアドレスを設定した子スレーブは、親スレーブ に送信されたクエリを受け取ることができます。

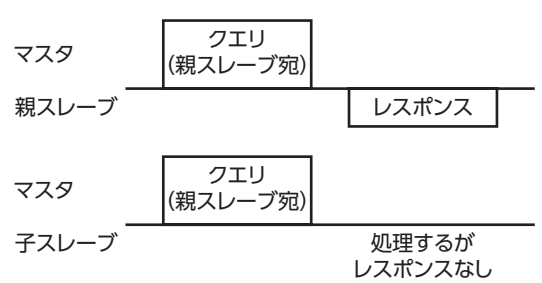

#### • 親スレーブ

親スレーブには、グループ送信のための設定は必要ありません。親スレーブのアドレスが、グループのアド レスになります。マスタからクエリが親スレーブに送信されると、親スレーブは要求された処理を実行して レスポンスを返します(ユニキャストモードと同じ)。

• 子スレーブ

「グループ」コマンドでグループのアドレスを子スレーブに設定します。 グループの変更はユニキャストモードで行なってください。

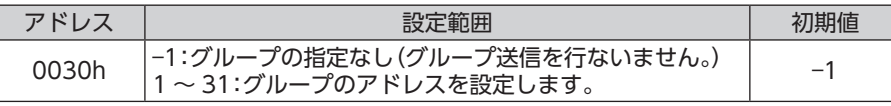

重 要 メンテナンスコマンドの「NVメモリ一括書き込み」を実行しても、グループ設定は NVメモリに保存 されないため、ドライバの電源を遮断するとグループ設定は初期化されてしまいます。電源を投入 するたびに、グループを設定しなおしてください。

• グループ送信で実行できるファンクションコード

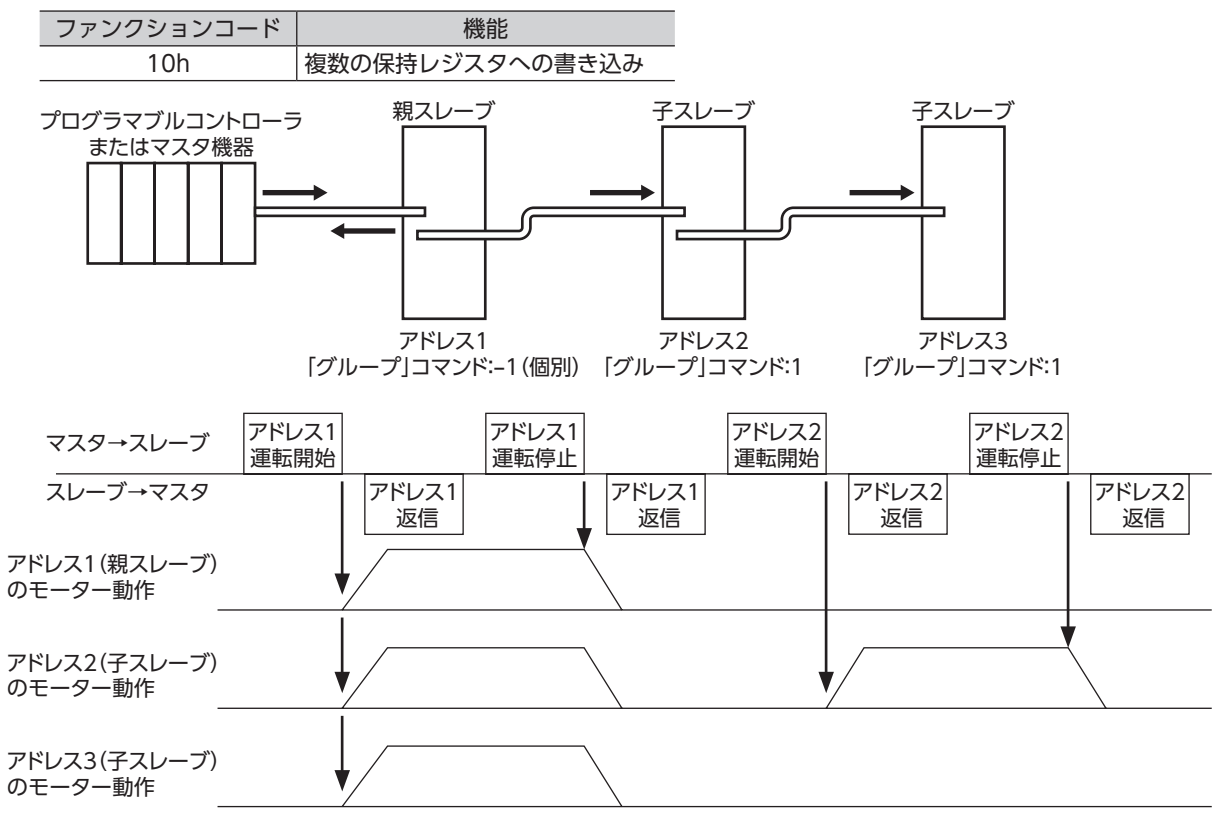

## <span id="page-33-0"></span>4.13 通信異常の検出

RS-485 通信に異常が発生したことを検出する機能で、通信エラー、アラーム、およびワーニングがあります。

#### ■ 通信エラー

通信エラーの履歴は RAMに保存されます。通信エラーは RS-485 通信の「通信エラー履歴」コマンドで確認で きます。

#### 重 要 ドライバの電源を切ると、通信エラー履歴は消去されます。

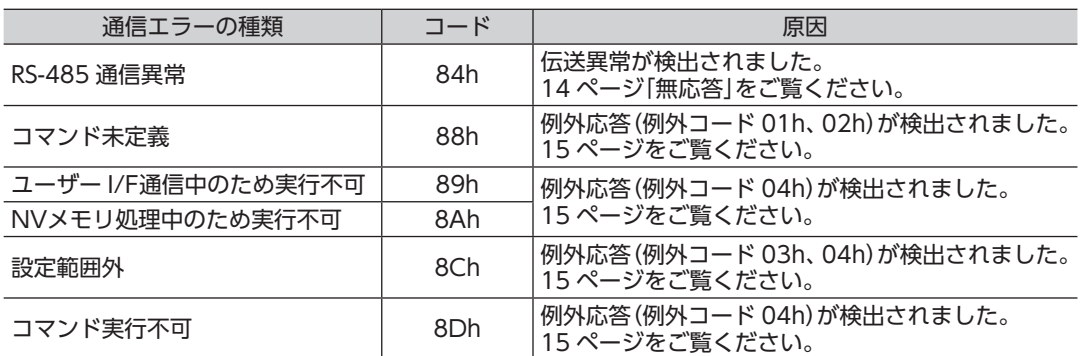

#### ■ アラームとワーニング

アラームが発生すると ALARM-OUT出力が OFFになり、モーターが停止します。同時に ALARM LEDが点 滅します。

ワーニングが発生すると、WNG出力が ONになります。ただし、モーターの運転は継続します。ワーニング が発生した原因が取り除かれると、WNG出力は自動で OFFになります。

重 要 ドライバの電源を切ると、ワーニング履歴は消去されます。

#### • 通信用スイッチ設定異常(アラームコード 83h)

通信設定スイッチ(SW2)の No.4 を ONにすると、アラームが発生します。

#### • RS-485 通信異常(アラーム /ワーニングコード 84h)

RS-485 通信異常が発生した際の、アラームとワーニングの関係は下表のようになります。

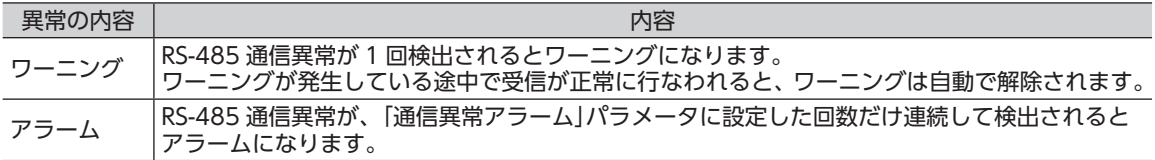

#### • RS-485 通信タイムアウト(アラームコード 85h)

「通信タイムアウト」パラメータで設定した時間を経過してもマスタとの通信が行なわれなかったときは、ア ラームが発生します。

## <span id="page-34-0"></span>4.14 タイミングチャート

#### ■ 通信開始

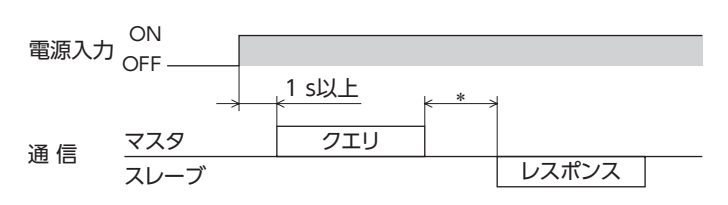

 ∗ Tb2(送信待ち時間)+C3.5(サイレントインターバル)

#### ■ 運転開始

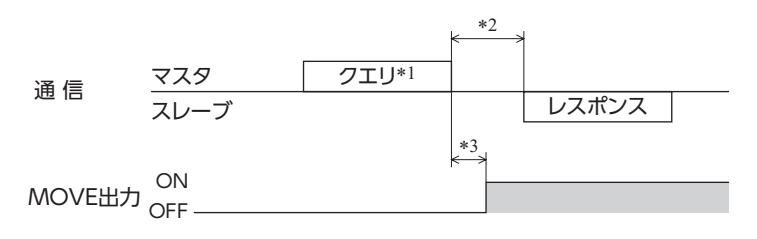

- \*1 RS-485 通信による運転開始を含むメッセージ
- \*2 Tb2(送信待ち時間)+C3.5(サイレントインターバル)
- \*3 C3.5(サイレントインターバル)

#### ■ 運転停止、変速

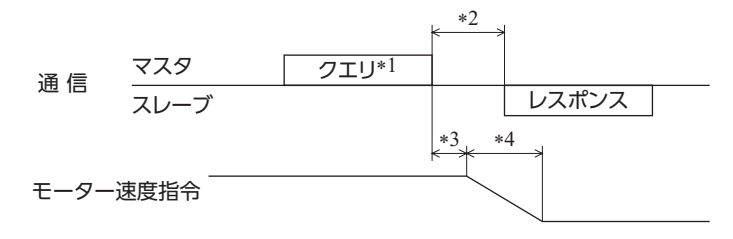

- \*1 RS-485 通信による運転停止または変速を含むメッセージ
- \*2 Tb2(送信待ち時間)+C3.5(サイレントインターバル)
- \*3 C3.5(サイレントインターバル)
- \*4 ドライバからの入力指令やパラメータの設定によって異なります。

#### Configuration

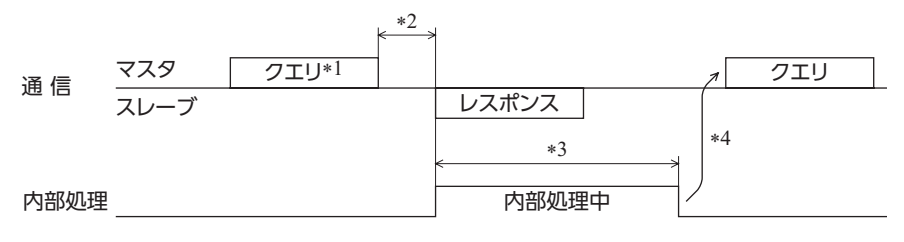

\*1 RS-485 通信による Configurationを含むメッセージ

- \*2 Tb2(送信待ち時間)+C3.5(サイレントインターバル)
- \*3 C3.5(サイレントインターバル)+1 s以下

\*4 ドライバ内部処理が終了してからクエリを実行してください。

# <span id="page-35-0"></span>**5 アラーム、ワーニング、通信エラー**

ドライバには、温度上昇、接続不良、運転操作の誤りなどからドライバを保護するアラーム(保護機能)と、 アラームが発生する前に警告を出力するワーニング(警告機能)が備わっています。 また、マスタが要求した処理を実行できなかったときは、通信エラーを返します。

## 5.1 アラーム

アラームが発生すると ALARM-OUT出力が OFFになり、モーターが停止します。同時に ALARM LEDが点 滅します。ALARM LEDの点滅回数を数える、または MEXE02、OPX-2Aや RS-485 通信で、発生中のアラー ムを確認できます。

例:センサ異常のアラーム(点滅回数 3 回)

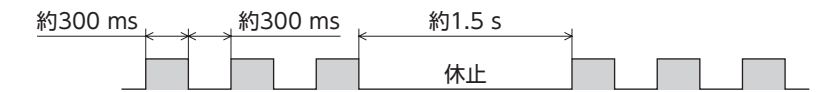

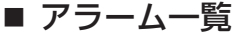

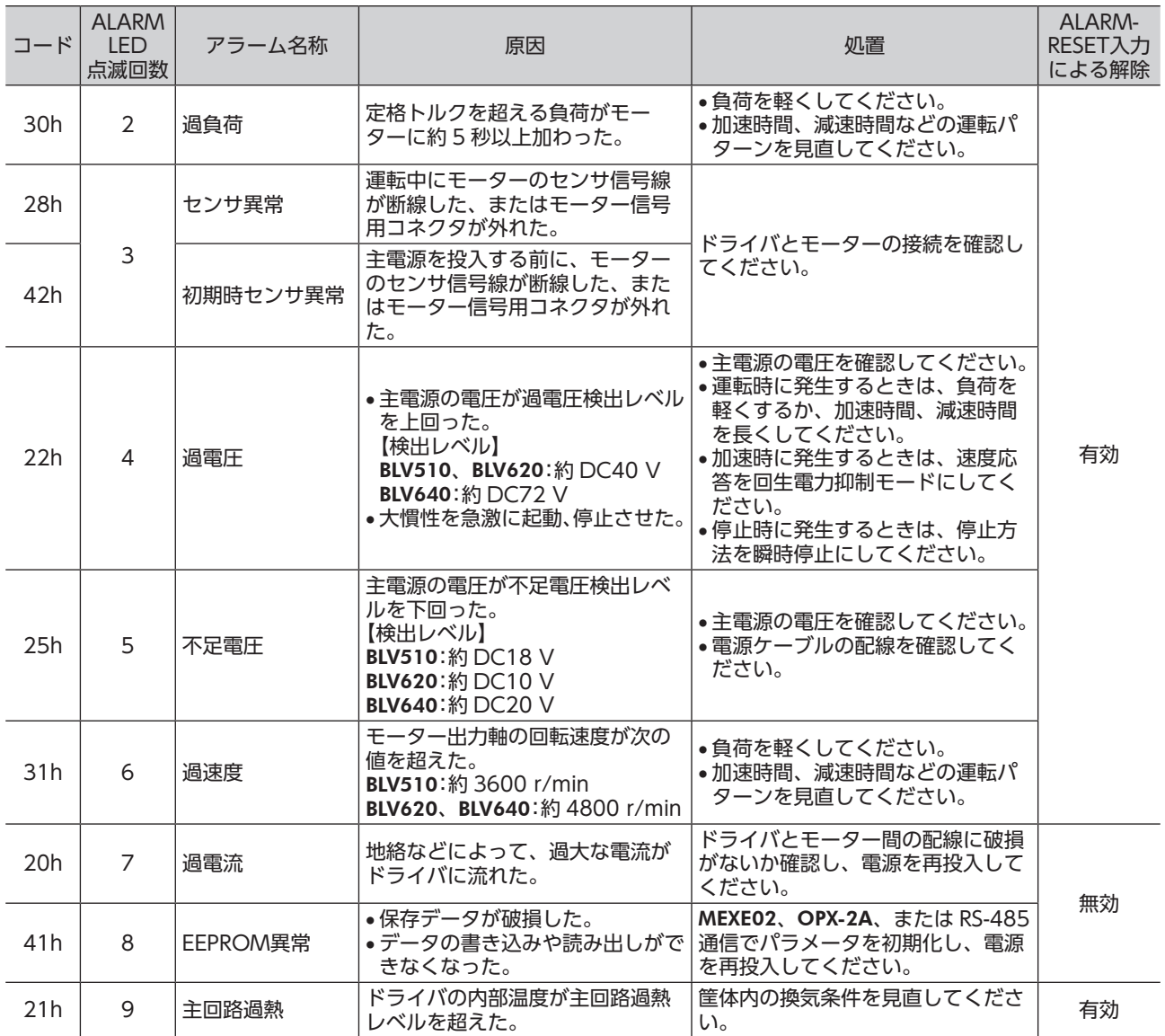

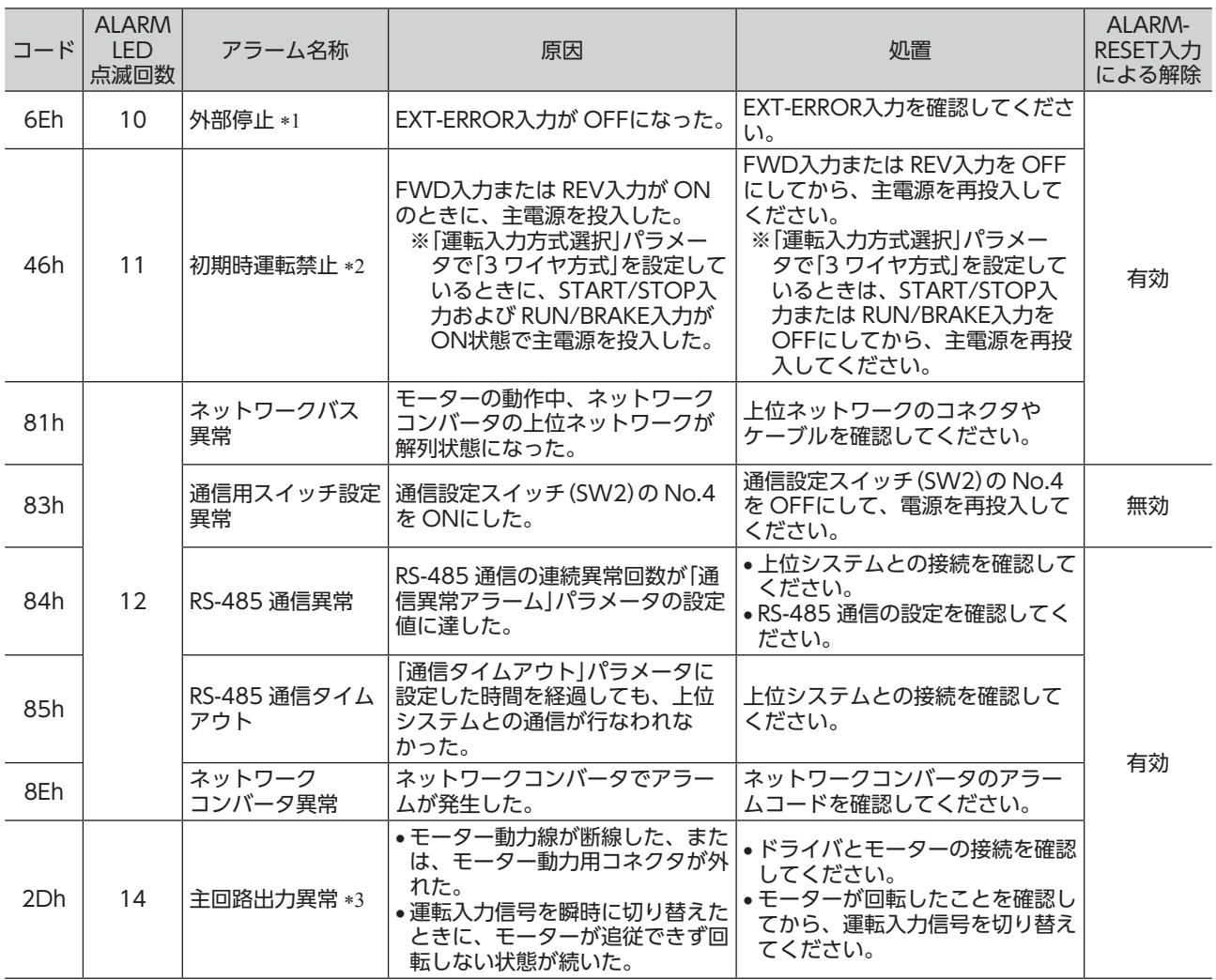

\*1 EXT-ERRORを X0 ~ X5 入力に割り付けているときに発生します。

\*2 「初期時運転禁止アラーム機能」パラメータを「有効」に設定しているときに発生します。

\*3 トルク制限値を 200%未満に設定したときは発生しません。

#### ■ アラームの解除

必ず、アラームが発生した原因を取り除き、FWD入力または REV入力を OFFにして安全を確保してから、 次のどれかの方法でアラームを解除してください。タイミングチャートは、BLVシリーズ 取扱説明書(基本編) をご覧ください。

- ALARM-RESET入力をワンショット入力(10 ms以上)する。
- メンテナンスコマンドでアラームのリセットを実行する。
- MEXE02 または OPX-2Aでアラームリセットを実行する。
- 主電源を再投入する。制御電源を接続しているときは、制御電源も再投入してください。

• RS-485 通信でアラームを解除する場合、FWD入力または REV入力が ONの状態でアラームリ セットを実行すると、アラームの解除後にモーターが起動し、危険です。必ず FWD入力または REV入力を OFFにしてから、アラームを解除してください。

#### ■ アラーム履歴

発生したアラームは、最新のものから順に 10 個まで NVメモリに保存されます。次のどれかを行なうと、保 存されているアラーム履歴を取得・消去できます。

- モニタコマンドでアラーム履歴を取得する。
- メンテナンスコマンドでアラーム履歴を消去する。
- MEXE02 または OPX-2Aでアラーム履歴を取得・消去する。

<sup>(&</sup>lt; ) · アラームの種類によっては、ALARM-RESET入力、MEXE02、OPX-2A、メンテナンスコマンドで 解除できないものがあります。アラーム一覧で確認してください。これらのアラームは電源を再 投入して解除してください。

## <span id="page-37-0"></span>5.2 ワーニング

ワーニングが発生すると、WNG出力が ONになります。モーターの運転は継続します。 ワーニングが発生した原因が取り除かれると、WNG出力は自動で OFFになります。

#### ■ ワーニング一覧

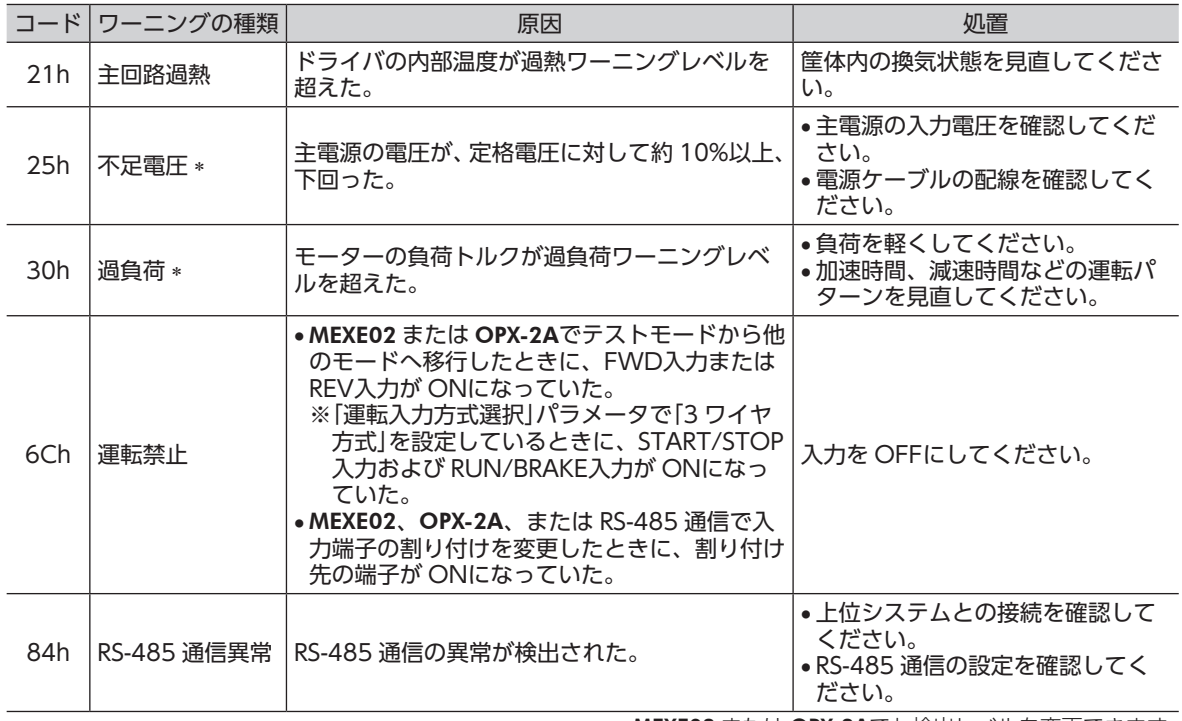

 ∗ MEXE02 または OPX-2Aでも検出レベルを変更できます。

#### ■ ワーニング履歴

発生したワーニングは、最新のものから順に 10 個まで RAMに保存されます。次のどれかを行なうと、保存 されているワーニング履歴を取得・消去できます。

- モニタコマンドでワーニング履歴を取得する。
- メンテナンスコマンドでワーニング履歴を消去する。
- MEXE02 または OPX-2Aでワーニング履歴を取得・消去する。

重 要 ドライバの電源を切ると、ワーニング履歴は消去されます。

## <span id="page-38-0"></span>5.3 通信エラー

通信エラーは、最新のものから順に 10 個まで RAMに保存され、RS-485 通信で確認できます。

■ 通信エラー一覧

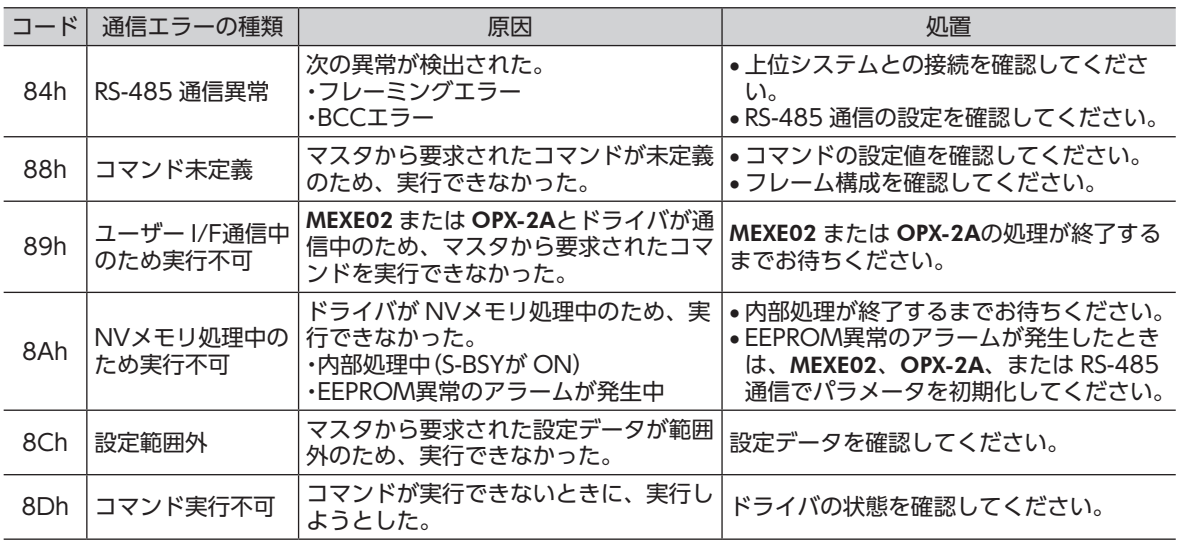

#### ■ 通信エラー履歴

通信エラーは、最新のものから順に 10 個まで RAMに保存されます。次のどれかを行なうと、保存されてい る通信エラー履歴を取得・消去できます。

- モニタコマンドで通信エラー履歴を取得する。
- メンテナンスコマンドで通信エラー履歴を消去する。
- MEXE02 で通信エラー履歴を取得・消去する。

重 要 ドライバの電源を切ると、通信エラー履歴は消去されます。

# <span id="page-39-0"></span>**6 関連商品(別売)**

### ■ ネットワークコンバータ

### CC-Link Ver.1.1 対応 NETC01-CC MECHATROLINK-Ⅱ対応 NETC01-M2 MECHATROLINK-Ⅲ対応 NETC01-M3 EtherCAT対応 NETC01-ECT

BLVシリーズを CC-Linkシステム、MECHATROLINKシステム、EtherCATシステムでお使いになる場合、ネッ トワークコンバータを介して接続すると、各種の通信プロトコルを RS-485 通信プロトコルに変換してドラ イバに送信できます。また、ドライバから出力されるアラームなども、RS-485 通信プロトコルから各種の通 信プロトコルに変換して、マスタ局に送信できます。

例:ネットワークコンバータ NETC01-CCとの接続例

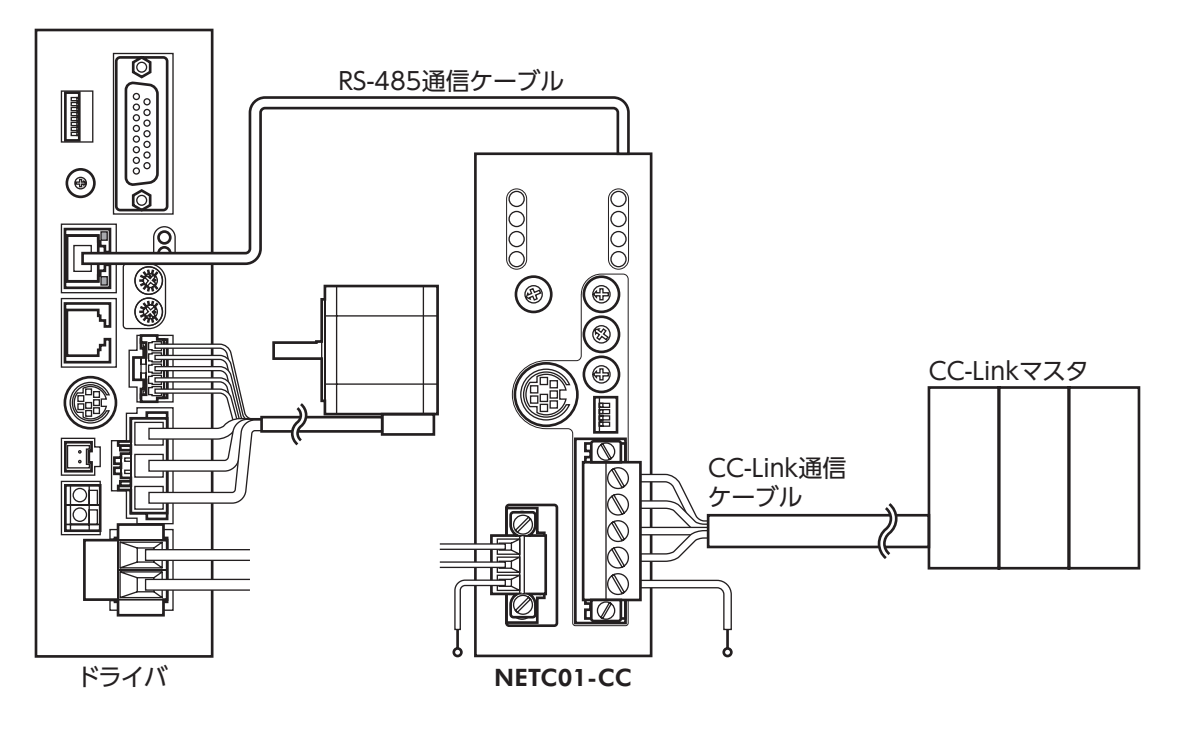

- この取扱説明書の一部または全部を無断で転載、複製することは、禁止されています。 損傷や紛失などにより、取扱説明書が必要なときは、最寄りの支店または営業所に請求してください。
- 取扱説明書に記載されている情報、回路、機器、および装置の利用に関して産業財産権上の問題が生じても、当社は 一切の責任を負いません。
- 製品の性能、仕様および外観は改良のため予告なく変更することがありますのでご了承ください。
- 取扱説明書には正確な情報を記載するよう努めていますが、万一ご不審な点や誤り、記載もれなどにお気づきの点が ありましたら、最寄りのお客様ご相談センターまでご連絡ください。
- Orientalmotor は、日本その他の国におけるオリエンタルモーター株式会社の登録商標または商標です。 Modbus は Schneider Automation Inc.の登録商標です。

CC-Link は CC-Link 協会の登録商標です。

MECHATROLINK は MECHATROLINK 協会の登録商標です。

EtherCAT®は、ドイツ Beckhoff Automation GmbHによりライセンスされた特許取得済み技術であり登録商標です。 EtherCAT® is registered trademark and patented technology, licensed by Beckhoff Automation GmbH, Germany.

その他の製品名、会社名は各社の登録商標または商標です。この取扱説明書に記載の他社製品名は推奨を目的とした もので、それらの製品の性能を保証するものではありません。オリエンタルモーター株式会社は、他社製品の性能に つきましては一切の責任を負いません。

© Copyright ORIENTAL MOTOR CO., LTD. 2012

2021 年 12 月制作

#### オリエンタルモーター株式会社 お問い合わせ窓口 (フリーコールです。携帯·PHSからもご利用いただけます。) CC-Link・MFCHATROLINKなどのFAネットワークや Modbus RTUに関するお問い合わせ ネットワーク対応製品専用ダイヤル 技術的なお問い合わせ・訪問・お見積・ご注文 総合窓口 TEL 0120-914-271 受付時間 平日/9:00 ~ 17:30 お客様ご相談センター 受付時間 平日/9:00 ~ 19:00 故障かな?と思ったときの検査修理窓口 アフターサービスセンター TEL 0120-925-410 FAX 0120-925-601 受付時間 平日/9:00 ~ 17:30 TEL 0120-911-271 FAX 0120-984-815

WEBサイトでもお問い合わせやご注文を受け付けています。https://www.orientalmotor.co.jp/